# HP 5500 EI & 5500 SI Switch Series ACL and QoS Command Reference

Part number: 5998-1704

Software version: Release 2220

Document version: 6W100-20130810

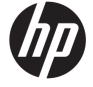

## Legal and notice information

© Copyright 2013 Hewlett-Packard Development Company, L.P.

No part of this documentation may be reproduced or transmitted in any form or by any means without prior written consent of Hewlett-Packard Development Company, L.P.

The information contained herein is subject to change without notice.

HEWLETT-PACKARD COMPANY MAKES NO WARRANTY OF ANY KIND WITH REGARD TO THIS MATERIAL, INCLUDING, BUT NOT LIMITED TO, THE IMPLIED WARRANTIES OF MERCHANTABILITY AND FITNESS FOR A PARTICULAR PURPOSE. Hewlett-Packard shall not be liable for errors contained herein or for incidental or consequential damages in connection with the furnishing, performance, or use of this material.

The only warranties for HP products and services are set forth in the express warranty statements accompanying such products and services. Nothing herein should be construed as constituting an additional warranty. HP shall not be liable for technical or editorial errors or omissions contained herein.

# Contents

| ACL configuration commands ·····                  |    |
|---------------------------------------------------|----|
| acl                                               |    |
| acl copy·····                                     |    |
| acl ipv6                                          | 3  |
| acl ipv6 copy                                     | 4  |
| acl ipv6 logging frequence ······                 | 4  |
| acl ipv6 name······                               | 5  |
| acl logging frequence                             | 6  |
| acl name·····                                     | 6  |
| description·····                                  | 7  |
| display acl·····                                  |    |
| display acl ipv6······                            | 9  |
| display acl resource ·······                      | 11 |
| display packet-filter ······                      |    |
| display time-range ······                         |    |
| hardware-count enable······                       | 14 |
| packet-filter                                     |    |
| packet-filter ipv6 ······                         | 16 |
| reset acl counter ······                          |    |
| reset acl ipv6 counter······                      |    |
| rule (Ethernet frame header ACL view)             |    |
| rule (IPv4 advanced ACL view)                     |    |
| rule (IPv4 basic ACL view)······                  | 24 |
| rule (IPv6 advanced ACL view)······               |    |
| rule (IPv6 basic ACL view)······                  |    |
| rule comment······                                |    |
| rule remark······                                 |    |
| step                                              |    |
| time-range ······                                 |    |
| <u> </u>                                          |    |
| QoS policy configuration commands ·····           | 38 |
| Class configuration commands                      |    |
| display traffic classifier ·····                  |    |
| if-match ·····                                    |    |
| traffic classifier                                |    |
| Traffic behavior configuration commands           |    |
| accounting                                        |    |
| car·····                                          |    |
| display traffic behavior                          |    |
| filter ·····                                      |    |
| redirect ·····                                    |    |
| remark dot1p·····                                 |    |
| remark drop-precedence                            |    |
| remark dscp                                       |    |
| remark ip-precedence ·····                        |    |
| remark local-precedence                           |    |
| traffic behavior ·····                            |    |
| QoS policy configuration and application commands | 53 |
| classifier behavior ·····                         | 53 |

| control-plane ·····                                                            | 54         |
|--------------------------------------------------------------------------------|------------|
| display qos policy ······                                                      |            |
| display gos policy control-plane ······                                        | 56         |
| display qos policy control-plane pre-defined                                   | 57         |
| display qos policy global ····································                 |            |
| display gos policy interface ······                                            | 62         |
| display gos vlan-policy ······                                                 |            |
| qos apply policy (interface view, port group view, control plane view)         | 65         |
| qos apply policy (user-profile view)                                           | 66         |
| qos apply policy global·····                                                   | 67         |
| qos policy·····                                                                | 67         |
| qos vlan-policy                                                                | 68         |
| reset qos policy control-plane ······                                          | 69         |
| reset qos policy global······                                                  | 69         |
| reset qos vlan-policy·····                                                     | 70         |
| Priority mapping configuration commands                                        | 71         |
| Priority mapping table configuration commands                                  | 71         |
| display gos map-table······                                                    | 71         |
| import······                                                                   | 72         |
| qos map-table ·····                                                            |            |
| Port priority configuration commands                                           | 74         |
| qos priority······                                                             | 74         |
| Port priority trust mode configuration commands                                |            |
| display gos trust interface·····                                               | 74         |
| qos trust                                                                      | 75         |
| ·                                                                              |            |
| GTS and rate limit configuration commands                                      | ·····//    |
| display gos gts interface······                                                | ······ / / |
| qos gtsqos grs interrace                                                       | 70         |
| qos grs                                                                        | ······ / o |
| display gos Ir interface ······                                                |            |
| gos Ir                                                                         |            |
| •                                                                              |            |
| Congestion management configuration commands                                   | 81         |
| SP queuing configuration commands                                              | 81         |
| display qos sp·····                                                            |            |
| qos sp ·····                                                                   | 82         |
| WRR queuing configuration commands                                             | 82         |
| display qos wrr interface·····                                                 |            |
| qos wrr                                                                        |            |
| qos wrr byte-count·····                                                        |            |
| qos wrr group sp·····                                                          |            |
| qos wrr weight                                                                 | 86         |
| WFQ configuration commands                                                     |            |
| display qos wfq interface ······                                               |            |
| qos bandwidth queue ······                                                     |            |
| qos wfq                                                                        |            |
| qos wfq byte-count ·····                                                       |            |
| qos wfq group sp ······<br>qos wfq weight ······                               |            |
|                                                                                |            |
| Congestion avoidance configuration commands (available only on the HP 5500 EI) | 93         |
| display gos wred interface······                                               | 93         |
| display qos wred table ······                                                  | 94         |

| aos wred apply                                  | 95  |
|-------------------------------------------------|-----|
| qos wred apply<br>qos wred queue table<br>queue | 96  |
| que mes que es table                            | 0/  |
|                                                 |     |
| Data buffer configuration commands              | 98  |
| Automatic data buffer configuration commands    |     |
| burst-mode enable                               |     |
| Manual data buffer configuration commands       | 98  |
| huffer apply                                    | 90  |
| buffer egress queue guaranteed                  |     |
| buffer egress shared                            | 100 |
| buffer egress statedbuffer egress total-shared  | 101 |
| Ğ                                               |     |
| Support and other resources                     | 103 |
| Contacting HP                                   | 103 |
| Subscription service ·····                      | 103 |
| Related information                             | 103 |
| Documents ·····                                 |     |
| Websites                                        | 103 |
| Conventions                                     | 102 |
|                                                 |     |
| Index ····                                      | 106 |

# **ACL configuration commands**

- The term "Layer 3 Ethernet interface" in this chapter refers to route-mode Ethernet ports. You can set
  an Ethernet port to operate in route mode by using the port link-mode route command (see Layer
  2—LAN Switching Configuration Guide).
- The HP 5500 SI Switch Series does not support Layer 3 Ethernet ports.

# acl

# **Syntax**

acl number acl-number [ name acl-name ] [ match-order { auto | config } ]
undo acl { all | name acl-name | number acl-number }

#### **View**

System view

### **Default level**

2: System level

## **Parameters**

**number** acl-number: Specifies the number of an access control list (ACL):

- 2000 to 2999 for IPv4 basic ACLs
- 3000 to 3999 for IPv4 advanced ACLs
- 4000 to 4999 for Ethernet frame header ACLs

**name** acl-name: Assigns a name to the ACL for easy identification. The acl-name argument takes a case-insensitive string of 1 to 63 characters. It must start with an English letter, and to avoid confusion, cannot be **all**.

match-order: Sets the order in which ACL rules are compared against packets:

- auto—Compares ACL rules in depth-first order. The depth-first order differs with ACL categories. For more information, see ACL and QoS Configuration Guide.
- config—Compares ACL rules in ascending order of rule ID. The rule with a smaller ID has higher
  priority. If no match order is specified, the config order applies by default.

all: Deletes all IPv4 ACLs and Ethernet frame header ACLs.

## **Description**

Use **acl** to create an IPv4 ACL or an Ethernet frame header ACL, and enter its view. If the ACL has been created, you enter its view directly.

Use **undo acl** to delete the specified IPv4 or Ethernet frame header ACL, or all IPv4 and Ethernet frame header ACLs.

By default, no ACL exists.

You can assign a name to an IPv4 or Ethernet frame header ACL only when you create it. After an ACL is created with a name, you cannot rename it or remove its name.

You can change match order only for ACLs that do not contain any rules.

To display any ACLs you have created, use the display acl command.

# **Examples**

```
# Create IPv4 basic ACL 2000, and enter its view.
```

```
<Sysname> system-view
[Sysname] acl number 2000
[Sysname-acl-basic-2000]
```

# Create IPv4 basic ACL 2001 with the name **flow**, and enter its view.

```
<Sysname> system-view
[Sysname] acl number 2001 name flow
[Sysname-acl-basic-2001-flow]
```

# acl copy

# **Syntax**

acl copy { source-acl-number | name source-acl-name } to { dest-acl-number | name dest-acl-name }

#### **View**

System view

#### **Default level**

2: System level

#### **Parameters**

source-acl-number: Specifies an existing source ACL by its number:

- 2000 to 2999 for IPv4 basic ACLs
- 3000 to 3999 for IPv4 advanced ACLs
- 4000 to 4999 for Ethernet frame header ACLs

**name** source-acl-name: Specifies an existing source ACL by its name. The source-acl-name argument takes a case-insensitive string of 1 to 63 characters.

dest-acl-number: Assigns a unique number to the ACL you are creating. This number must be from the same ACL category as the source ACL. Available value ranges include:

- 2000 to 2999 for IPv4 basic ACLs
- 3000 to 3999 for IPv4 advanced ACLs
- 4000 to 4999 for Ethernet frame header ACLs

**name** dest-acl-name: Assigns a unique name to the ACL you are creating. The dest-acl-name takes a case-insensitive string of 1 to 63 characters. It must start with an English letter and to avoid confusion, cannot be **all**. For this ACL, the system automatically picks the smallest number from all available numbers in the same ACL category as the source ACL.

#### **Description**

Use **acl copy** to create an IPv4 or an Ethernet frame header ACL by copying an ACL that already exists. The new ACL has the same properties and content as the source ACL, but not the same ACL number and name

You can assign a name for an ACL only when you create it. After an ACL is created with a name, you cannot rename it or remove its name.

## **Examples**

# Create IPv4 basic ACL 2002 by copying IPv4 basic ACL 2001.

```
<Sysname> system-view
[Sysname] acl copy 2001 to 2002
```

# acl ipv6

# **Syntax**

```
acl ipv6 number acl6-number [ name acl6-name ] [ match-order { auto | config } ]
undo acl ipv6 { all | name acl6-name | number acl6-number }
```

#### **View**

System view

#### **Default level**

2: System level

#### **Parameters**

**number** acl6-number: Specifies the number of an IPv6 ACL:

- 2000 to 2999 for IPv6 basic ACLs
- 3000 to 3999 for IPv6 advanced ACLs

**name** *acl6-name*: Assigns a name to the IPv6 ACL for easy identification. The *acl6-name* argument takes a case-insensitive string of 1 to 63 characters. It must start with an English letter, and to avoid confusion, cannot be **all**.

match-order: Sets the order in which ACL rules are compared against packets:

- auto—Compares ACL rules in depth-first order. The depth-first order differs with ACL categories. For more information, see ACL and QoS Configuration Guide.
- config—Compares ACL rules in ascending order of rule ID. The rule with a smaller ID has higher
  priority. If no match order is specified, the config order applies by default.

all: Delete all IPv6 ACLs.

## **Description**

Use **acl ipv6** to create an IPv6 ACL and enter its ACL view. If the ACL has been created, you enter its view directly.

Use undo acl ipv6 to delete the specified IPv6 ACL or all IPv6 ACLs.

By default, no ACL exists.

You can assign a name to an IPv6 ACL only when you create it. After an IPv6 ACL is created, you cannot rename it or remove its name.

You can change match order only for ACLs that do not contain any rules.

To display any ACLs you have created, use the display acl ipv6 command.

# **Examples**

# Create IPv6 ACL 2000 and enter its view.

```
<Sysname> system-view
[Sysname] acl ipv6 number 2000
[Sysname-acl6-basic-2000]
```

# Create IPv6 basic ACL 2001 with the name **flow**, and enter its view.

```
<Sysname> system-view
[Sysname] acl ipv6 number 2001 name flow
[Sysname-acl6-basic-2001-flow]
```

# acl ipv6 copy

# **Syntax**

**acl ipv6 copy** { source-acl6-number | **name** source-acl6-name } **to** { dest-acl6-number | **name** dest-acl6-name }

#### **View**

System view

#### **Default level**

2: System level

#### **Parameters**

source-acl6-number: Specifies an existing source IPv6 ACL by its number:

- 2000 to 2999 for IPv6 basic ACLs
- 3000 to 3999 for IPv6 advanced ACLs

**name** source-acl6-name: Specifies an existing source IPv6 ACL by its name. The source-acl6-name argument takes a case-insensitive string of 1 to 63 characters.

dest-acl6-number: Assigns a unique number to the IPv6 ACL you are creating. This number must be from the same ACL category as the source ACL. Available value ranges include:

- 2000 to 2999 for IPv6 basic ACLs
- 3000 to 3999 for IPv6 advanced ACLs

**name** dest-acl6-name: Assigns a unique name to the IPv6 ACL you are creating. The dest-acl6-name takes a case-insensitive string of 1 to 63 characters. It must start with an English letter and to avoid confusion, cannot be **all**. For this ACL, the system automatically picks the smallest number from all available numbers in the same ACL category as the source ACL.

## **Description**

Use **acl ipv6 copy** to create an IPv6 ACL by copying an IPv6 ACL that already exists. The new ACL has the same properties and content as the source ACL, but not the same ACL number and name.

You can assign a name to an IPv6 ACL only when you create it. After an ACL is created with a name, you cannot rename it or remove its name.

# **Examples**

# Create IPv6 basic ACL 2002 by copying IPv6 basic ACL 2001.

```
<Sysname> system-view
[Sysname] acl ipv6 copy 2001 to 2002
```

# acl ipv6 logging frequence

# **Syntax**

acl ipv6 logging frequence frequence

#### undo acl ipv6 logging frequence

#### **View**

System view

#### **Default level**

2: System level

#### **Parameters**

frequence: Specifies the interval in minutes at which IPv6 packet filtering logs are generated and output. It must be a multiple of 5, in the range of 0 to 1440. To disable generating IPv6 logs, assign 0 to the argument.

# **Description**

Use **acl ipv6 logging frequence** to set the interval for generating and outputting IPv6 packet filtering logs. The log information includes the number of matching IPv6 packets and the matching IPv6 ACL rules. This command logs only for IPv6 basic and advanced ACL rules that have the **logging** keyword.

Use undo acl ipv6 logging frequence to restore the default.

By default, the interval is 0. No IPv6 packet filtering logs are generated.

Related commands: packet-filter ipv6, rule (IPv6 advanced ACL view), and rule (IPv6 basic ACL view).

# **Examples**

# Enable the device to generate and output IPv6 packet filtering logs at 10-minute intervals.

```
<Sysname> system-view
[Sysname] acl ipv6 logging frequence 10
```

# acl ipv6 name

# **Syntax**

acl ipv6 name acl6-name

#### **View**

System view

#### **Default level**

2: System level

#### **Parameters**

acl6-name: Specifies the name of an existing IPv6 ACL, a case-insensitive string of 1 to 63 characters. It must start with an English letter.

## **Description**

Use acl ipv6 name to enter the view of an IPv6 ACL that has a name.

Related commands: acl ipv6.

## **Examples**

# Enter the view of IPv6 ACL flow.

```
<Sysname> system-view
[Sysname] acl ipv6 name flow
[Sysname-acl6-basic-2001-flow]
```

# acl logging frequence

# **Syntax**

acl logging frequence frequence undo acl logging frequence

#### **View**

System view

#### **Default level**

2: System level

#### **Parameters**

frequence: Specifies the interval in minutes at which IPv4 packet filtering logs are generated and output. It must be a multiple of 5, in the range of 0 to 1440. To disable generating IPv4 logs, assign 0 to the argument.

# **Description**

Use **acl logging frequence** to set the interval for generating and outputting IPv4 packet filtering logs. The log information includes the number of matching IPv4 packets and the matching IPv4 ACL rules. This command logs only for IPv4 basic and advanced ACL rules that have the **logging** keyword.

Use undo acl logging frequence to restore the default.

By default, the interval is 0. No IPv4 packet filtering logs are generated.

Related commands: packet-filter, rule (IPv4 advanced ACL view), and rule (IPv4 basic ACL view).

# **Examples**

# Enable the device to generate and output IPv4 packet filtering logs at 10-minute intervals.

```
<Sysname> system-view
[Sysname] acl logging frequence 10
```

# acl name

# **Syntax**

acl name acl-name

#### **View**

System view

#### **Default level**

2: System level

#### **Parameters**

acl-name: Specifies the IPv4 ACL name, a case-insensitive string of 1 to 63 characters. It must start with an English letter. The IPv4 ACL must already exist.

#### **Description**

Use acl name to enter the view of an IPv4 ACL that has a name.

Related commands: acl.

# **Examples**

# Enter the view of IPv4 ACL flow.

```
<Sysname> system-view
[Sysname] acl name flow
[Sysname-acl-basic-2001-flow]
```

# description

# **Syntax**

description text

undo description

# **View**

IPv4 basic/advanced ACL view, IPv6 basic/advanced ACL view, Ethernet frame header ACL view

#### **Default level**

2: System level

#### **Parameters**

text: ACL description, a case-sensitive string of 1 to 127 characters.

# **Description**

Use **description** to configure a description for an ACL.

Use undo description to remove the ACL description.

By default, an ACL has no ACL description.

Related commands: display acl and display acl ipv6.

## **Examples**

# Configure a description for IPv4 basic ACL 2000.

```
<Sysname> system-view
[Sysname] acl number 2000
[Sysname-acl-basic-2000] description This is an IPv4 basic ACL.
```

# Configure a description for IPv6 basic ACL 2000.

```
<Sysname> system-view
[Sysname] acl ipv6 number 2000
[Sysname-acl6-basic-2000] description This is an IPv6 basic ACL.
```

# display acl

# **Syntax**

```
display acl { acl-number | all | name acl-name } [ slot slot-number ] [ | { begin | exclude | include } regular-expression ]
```

#### **View**

Any view

#### **Default level**

1: Monitor level

#### **Parameters**

acl-number: Specifies an ACL by its number:

- 2000 to 2999 for IPv4 basic ACLs
- 3000 to 3999 for IPv4 advanced ACLs
- 4000 to 4999 for Ethernet frame header ACLs

all: Displays information for all IPv4 ACLs.

**name** acl-name: Specifies an ACL by its name. The acl-name argument takes a case-insensitive string of 1 to 63 characters. It must start with an English letter.

**slot** *slot-number*: Displays match statistics for ACLs on an IRF member switch. The *slot-number* argument represents the ID of the IRF member switch. Available values for the *slot-number* argument are member IDs already assigned in the IRF fabric. If no IRF member switch is specified, the command displays matches statistics for ACLs on all member switches.

1: Filters command output by specifying a regular expression. For more information about regular expressions, see *Fundamentals Configuration Guide*.

begin: Displays the first line that matches the specified regular expression and all lines that follow.

**exclude**: Displays all lines that do not match the specified regular expression.

include: Displays all lines that match the specified regular expression.

regular-expression: Specifies a regular expression, a case-sensitive string of 1 to 256 characters.

# **Description**

Use display acl to display configuration and match statistics for the specified or all IPv4 ACLs.

This command displays ACL rules in config or depth-first order, whichever is configured.

### **Examples**

# Display the configuration and match statistics for all IPv4 ACLs.

```
<Sysname> display acl all
Basic ACL 2000, named flow, 3 rules,
Statistics is enabled
ACL's step is 5
  rule 0 permit
  rule 5 permit source 1.1.1.1 0 (5 times matched)
  rule 10 permit vpn-instance mk

Basic ACL 2001, named -none-, 3 rules, match-order is auto,
ACL's step is 5
  rule 10 permit source 1.1.1.1 0
  rule 10 comment This rule is used in rd.
  rule 5 permit source 2.2.2.2 0
  rule 0 permit
```

#### **Table 1 Command output**

| Field          | Description                                                                                   |
|----------------|-----------------------------------------------------------------------------------------------|
| Basic ACL 2000 | Category and number of the ACL. The following field information is about IPv4 basic ACL 2000. |

| Field                                    | Description                                                                                                    |  |
|------------------------------------------|----------------------------------------------------------------------------------------------------|--|
| named flow                               | The name of the ACL is flow. "-none-" means the ACL is not named.                                                                                                    |  |
| 3 rules                                  | The ACL contains three rules.                                                                                                    |  |
| match-order is auto                      | The match order for the ACL is auto, which sorts ACL rules in depth-first order. This field is not present when the match order is config.                                                                                                    |  |
| Statistics is enabled                    | The rule match counting is enabled for this ACL.                                                                                                    |  |
| ACL's step is 5                          | The rule numbering step is 5.                                                                                                    |  |
| rule 0 permit                            | Content of rule 0.                                                                                                    |  |
| 5 times matched                          | There have been five matches for the rule. If the <b>counting</b> keyword is configured for the rule or the <b>hardw</b> are-count enable command is enabled for the ACL, the statistic counts both rule matches performed in both software and hardware. Otherwise, the statistics counts only rule matches performed in software. |  |
| rule 10 comment This rule is used in rd. | The description of ACL rule 10 is "This rule is used in rd."                                                                                                    |  |

# display acl ipv6

## **Syntax**

display acl ipv6 { acl6-number | all | name acl6-name } [ slot slot-number ] [ | { begin | exclude | include } regular-expression ]

#### **View**

Any view

#### **Default level**

1: Monitor level

#### **Parameters**

acl6-number: Specifies an IPv6 ACL by its number:

- 2000 to 2999 for IPv6 basic ACLs
- 3000 to 3999 for IPv6 advanced ACLs

all: Displays information for all IPv6 ACLs.

**name** acl6-name: Specifies an IPv6 ACL by its name. The acl6-name argument takes a case-insensitive string of 1 to 63 characters. It must start with an English letter.

**slot** slot-number: Displays the match statistics for IPv6 ACLs on an IRF member switch. The slot-number argument represents the ID of the IRF member switch. Available values for the slot-number argument are member IDs already assigned in the IRF fabric. If no IRF member switch is specified, the command displays match statistics for IPv6 ACLs on all member switches.

1: Filters command output by specifying a regular expression. For more information about regular expressions, see *Fundamentals Configuration Guide*.

begin: Displays the first line that matches the specified regular expression and all lines that follow.

**exclude**: Displays all lines that do not match the specified regular expression.

include: Displays all lines that match the specified regular expression.

regular-expression: Specifies a regular expression, a case-sensitive string of 1 to 256 characters.

# **Description**

Use **display acl ipv6** to display the configuration and match statistics for the specified IPv6 ACL or all IPv6 ACLs.

This command displays ACL rules in config or depth-first order, whichever is configured.

# **Examples**

# Display the configuration and match statistics for all IPv6 ACLs.

```
<Sysname> display acl ipv6 all
Basic IPv6 ACL 2000, named flow, 3 rules,
Statistics is enabled
ACL's step is 5
rule 0 permit
rule 5 permit source 1::/64 (5 times matched)
rule 10 permit vpn-instance mk

Basic IPv6 ACL 2001, named -none-, 3 rules, match-order is auto,
ACL's step is 5
rule 10 permit source1::/64
rule 10 comment This rule is used in rd.
rule 5 permit source 2::/64
rule 0 permit
```

## **Table 2 Command output**

| Field                                    | Description                                                                                                    |  |
|------------------------------------------|----------------------------------------------------------------------------------------------------|--|
| Basic IPv6 ACL 2000                      | Category and number of the ACL. The following field information is about this IPv6 basic ACL 2000.                                                                                                    |  |
| named flow                               | The name of the ACL is flow. "-none-" means the ACL is not named.                                                                                                    |  |
| 3 rules                                  | The ACL contains three rules.                                                                                                    |  |
| match-order is auto                      | The match order for the ACL is auto, which sorts ACL rules in depth-first order. This field is not present when the match order is config.                                                                                                    |  |
| Statistics is enabled                    | The rule match counting is enabled for this ACL.                                                                                                    |  |
| ACL's step is 5                          | The rule numbering step is 5.                                                                                                    |  |
| rule 0 permit                            | Content of rule 0.                                                                                                    |  |
| 5 times matched                          | There have been five matches for the rule. If the <b>counting</b> keyword is configured for the rule or the <b>hardware-count enable</b> command is enabled for the ACL, the statistic counts both rule matches performed in both software and hardware. Otherwise, the statistics counts only rule matches performed in software. |  |
| rule 10 comment This rule is used in rd. | The description of ACL rule 10 is "This rule is used in rd."                                                                                                    |  |

# display acl resource

# **Syntax**

display acl resource [ slot slot-number ] [ | { begin | exclude | include } regular-expression ]

#### **View**

Any view

#### **Default level**

1: Monitor level

#### **Parameters**

**slot** slot-number: Displays the usage of ACL rules on an IRF member switch. The slot-number argument represents the ID of the IRF member switch. Available values for the slot-number argument are member IDs already assigned in the IRF fabric. If no IRF member switch is specified, the command displays the usage of ACL rules on all member switches.

1: Filters command output by specifying a regular expression. For more information about regular expressions, see *Fundamentals Configuration Guide*.

begin: Displays the first line that matches the specified regular expression and all lines that follow.

exclude: Displays all lines that do not match the specified regular expression.

include: Displays all lines that match the specified regular expression.

regular-expression: Specifies a regular expression, a case-sensitive string of 1 to 256 characters.

# **Description**

Use display acl resource to display the usage of ACL rules.

### **Examples**

# Display the usage of ACL rules on a device.

<Sysname> display acl resource

Interface:

 $\mbox{GE2}/\mbox{0}/\mbox{1}$  to  $\mbox{GE2}/\mbox{0}/\mbox{28}$  ,  $\mbox{XGE2}/\mbox{2}/\mbox{1}$  to  $\mbox{XGE2}/\mbox{2}/\mbox{2}$ 

| Туре  |         | Total | Reserved | Configured | Remaining | Usage |
|-------|---------|-------|----------|------------|-----------|-------|
| VFP I | ACL     | 1024  | 0        | 0          | 1024      | 0%    |
| IFP A | ACL     | 4096  | 1536     | 0          | 2560      | 37%   |
| IFP I | Meter   | 2048  | 768      | 0          | 1280      | 37%   |
| IFP ( | Counter | 2048  | 768      | 0          | 1280      | 37%   |
| EFP Z | ACL     | 512   | 0        | 0          | 512       | 0%    |
| EFP I | Meter   | 256   | 0        | 0          | 256       | 0%    |
| EFP ( | Counter | 512   | 0        | 0          | 512       | 0%    |

## **Table 3 Command output**

| Field     | Description                                |
|-----------|--------------------------------------------|
| Interface | Interface indicated by its type and number |

| Field      | Description                                                                                                    |  |  |
|------------|----------------------------------------------------------------------------------------------------|--|--|
| Туре       | Rule type:  VFP ACL—ACL rules for QinQ before Layer 2 forwarding  IFP ACL—ACL rules for inbound traffic  IFP Meter—Traffic policing rules for inbound traffic  IFP Counter—Traffic counting rules for inbound traffic  EFP ACL—ACL rules for outbound traffic  EFP Meter—Traffic policing rules for outbound traffic  EFP Counter—Traffic counting rules for outbound traffic |  |  |
| Total      | Total number of ACL rules supported                                                                                                    |  |  |
| Reserved   | Number of reserved ACL rules                                                                                                    |  |  |
| Configured | Number of ACL rules that have been applied                                                                                                    |  |  |
| Remaining  | Number of ACL rules that you can apply                                                                                                    |  |  |
| Usage      | Usage of the ACL rules                                                                                                    |  |  |

# display packet-filter

# **Syntax**

display packet-filter { { all | interface interface-type interface-number } [ inbound | outbound ] | interface vlan-interface vlan-interface-number [ inbound | outbound ] [ slot slot-number ] } [ | { begin | exclude | include } regular-expression ]

#### **View**

Any view

# **Default level**

1: Monitor level

### **Parameters**

all: Specifies all interfaces.

**interface** *interface-type interface-number*: Specifies an interface by its type and number. VLAN interfaces are not supported.

**inbound**: Specifies the inbound direction.

outbound: Specifies the outbound direction.

interface vlan-interface vlan-interface-number: Specifies a VLAN interface by its number.

**slot** slot-number: Specifies an IRF member switch. The slot-number argument is the ID of the IRF member switch. Available values for the slot-number argument are member IDs already assigned in the IRF fabric. If no IRF member switch is specified, the command displays application status of incoming and outgoing packet filtering ACLs for VLAN interfaces of the master.

1: Filters command output by specifying a regular expression. For more information about regular expressions, see *Fundamentals Configuration Guide*.

begin: Displays the first line that matches the specified regular expression and all lines that follow.

**exclude**: Displays all lines that do not match the specified regular expression.

include: Displays all lines that match the specified regular expression.

regular-expression: Specifies a regular expression, a case-sensitive string of 1 to 256 characters.

# **Description**

Use **display packet-filter** to display whether an ACL has been successfully applied to an interface for packet filtering.

- The ACL application status may be different on the master and on an IRF member switch because
  of ACL resource insufficiency. You can specify the slot number in the display packet-filter command
  to check the ACL application status on the member switch.
- If you specify neither the **inbound** keyword nor the **outbound** keyword, the command displays the application status of both incoming and outgoing packet filtering ACLs.

# **Examples**

# Display the application status of incoming and outgoing packet filtering ACLs for interface GigabitEthernet 1/0/1.

```
<Sysname> display packet-filter interface gigabitethernet 1/0/1
  Interface: GigabitEthernet1/0/1
  In-bound Policy:
    acl 2001, Successful
  Out-bound Policy:
    acl6 2500, Fail
```

## **Table 4 Command output**

| Field                | Description                                                    |
|----------------------|----------------------------------------------------------------|
| Interface            | Interface to which the ACL applies.                            |
| In-bound Policy      | ACL used for filtering incoming traffic on the interface.      |
| Out-bound Policy     | ACL used for filtering outgoing traffic on the interface.      |
| acl 2001, Successful | IPv4 ACL 2001 has been applied to the interface.               |
| acl6 2500, Fail      | The device has failed to apply IPv6 ACL 2500 to the interface. |

# display time-range

# **Syntax**

display time-range { time-range-name | all } [ | { begin | exclude | include } regular-expression ]

#### **View**

Any view

#### **Default level**

1: Monitor level

#### **Parameters**

time-range-name: Specifies a time range name, a case-insensitive string of 1 to 32 characters. It must start with an English letter.

all: Displays the configuration and status of all existing time ranges.

1: Filters command output by specifying a regular expression. For more information about regular expressions, see *Fundamentals Configuration Guide*.

begin: Displays the first line that matches the specified regular expression and all lines that follow.

exclude: Displays all lines that do not match the specified regular expression.

include: Displays all lines that match the specified regular expression.

regular-expression: Specifies a regular expression, a case-sensitive string of 1 to 256 characters.

# **Description**

Use **display time-range** to display the configuration and status of the specified time range or all time ranges.

# **Examples**

# Display the configuration and status of time range t4.

```
<Sysname> display time-range t4
Current time is 17:12:34 4/13/2010 Tuesday
Time-range : t4 ( Inactive )
10:00 to 12:00 Mon
14:00 to 16:00 Wed
from 00:00 1/1/2010 to 23:59 1/31/2010
from 00:00 6/1/2010 to 23:59 6/30/2010
```

#### **Table 5 Command output**

| Field        | Description                                                                                                    |  |
|--------------|----------------------------------------------------------------------------------------------------|--|
| Current time | Current system time                                                                                                    |  |
| Time-range   | Configuration and status of the time range, including its name, status (active or inactive), and start time and end time |  |

# hardware-count enable

#### **Syntax**

hardware-count enable

undo hardware-count enable

#### **View**

IPv4 basic/advanced ACL view, IPv6 basic/advanced ACL view, Ethernet frame header ACL view

#### **Default level**

2: System level

#### **Parameters**

None

## **Description**

Use **hardware-count enable** to enable counting ACL rule matches performed in hardware. The device automatically counts the rule match counting performed in software.

Use **undo hardware-count enable** to disable counting ACL rule matches performed in hardware. This command also resets the hardware match counters for all rules in the ACL. For a rule configured with the **counting** keyword, this command only resets the rule's hardware match counter.

By default, ACL rule matches performed in hardware are not counted.

The **hardware-count enable** command enables match counting for all rules in an ACL, and the **counting** keyword in the **rule** command enables match counting specific to rules. For an individual rule, rule match counting works as long as either the **hardware-count enable** command or the **counting** keyword is configured.

When an ACL is referenced by a QoS policy, this command or the **counting** keyword does not take effect. No ACL rule matches are counted.

Related commands: display acl, display acl ipv6, and rule.

## **Examples**

```
# Enable rule match counting for IPv4 ACL 2000.
```

```
<Sysname> system-view
[Sysname] acl number 2000
[Sysname-acl-basic-2000] hardware-count enable
```

# # Enable rule match counting for IPv6 ACL 2000.

```
<Sysname> system-view
[Sysname] acl ipv6 number 2000
[Sysname-acl6-basic-2000] hardware-count enable
```

# packet-filter

# **Syntax**

```
packet-filter { acl-number | name acl-name } { inbound | outbound }
undo packet-filter { acl-number | name acl-name } { inbound | outbound }
```

#### **View**

Layer 2 Ethernet interface view, Layer 3 Ethernet interface view, VLAN interface view

#### **Default level**

2: System level

# **Parameters**

acl-number: Specifies an IPv4 ACL by its number:

- 2000 to 2999 for IPv4 basic ACLs
- 3000 to 3999 for IPv4 advanced ACLs
- 4000 to 4999 for Ethernet frame header ACLs

**name** acl-name: Specifies an IPv4 ACL by its name. The acl-name argument takes a case-insensitive string of 1 to 63 characters. It must start with an English letter.

inbound: Filters incoming packets.outbound: Filters outgoing packets.

## **Description**

Use **packet-filter** to apply an IPv4 basic, IPv4 advanced, or Ethernet frame header ACL to an interface to filter packets.

Use undo packet-filter to restore the default.

By default, an interface does not filter packets.

Related commands: display packet-filter.

# **Examples**

[Sysname-GigabitEthernet1/0/1] packet-filter 2001 inbound

# packet-filter ipv6

# **Syntax**

```
packet-filter ipv6 { acl6-number | name acl6-name } { inbound | outbound }
undo packet-filter ipv6 { acl6-number | name acl6-name } { inbound | outbound }
```

#### **View**

Layer 2 Ethernet interface view, Layer 3 Ethernet interface port, VLAN interface view

#### **Default level**

2: System level

#### **Parameters**

acl6-number: Specifies an IPv6 ACL by its number:

- 2000 to 2999 for IPv6 basic ACLs
- 3000 to 3999 for IPv6 advanced ACLs

**name** acl6-name: Specifies an IPv6 ACL by its name. The acl6-name argument takes a case-insensitive string of 1 to 63 characters. It must start with an English letter.

inbound : Filters incoming IPv6 packets.

outbound: Filters outgoing IPv6 packets.

# **Description**

Use packet-filter ipv6 to apply an IPv6 basic or IPv6 advanced ACL to an interface to filter IPv6 packets.

Use undo packet-filter ipv6 to restore the default.

By default, an interface does not filter IPv6 packets.

Related commands: display packet-filter.

# **Examples**

# Apply IPv6 ACL 2500 to filter incoming packets on GigabitEthernet 1/0/1.

```
<Sysname> system-view
[Sysname] interface gigabitethernet 1/0/1
[Sysname-GigabitEthernet1/0/1] packet-filter ipv6 2500 inbound
```

# reset acl counter

# **Syntax**

reset acl counter { acl-number | all | name acl-name }

**View** 

User view

#### **Default level**

2: System level

#### **Parameters**

acl-number: Specifies an ACL by its number:

- 2000 to 2999 for IPv4 basic ACLs
- 3000 to 3999 for IPv4 advanced ACLs
- 4000 to 4999 for Ethernet frame header ACLs

all: Clears statistics for all IPv4 and Ethernet frame header ACLs.

**name** acl-name: Specifies an IPv4 or Ethernet frame header ACL by its name. The acl-name argument takes a case-insensitive string of 1 to 63 characters. It must start with an English letter.

## **Description**

Use **reset acl counter** to clear statistics for the specified IPv4 or Ethernet frame header ACL, or all IPv4 and Ethernet frame header ACLs.

Related commands: display acl.

# **Examples**

```
# Clear statistics for IPv4 basic ACL 2001.

<Sysname> reset acl counter 2001

# Clear statistics for IPv4 ACL flow.

<Sysname> reset acl counter name flow
```

# reset acl ipv6 counter

# **Syntax**

reset acl ipv6 counter { acl6-number | all | name acl6-name }

**View** 

User view

#### **Default level**

2: System level

## **Parameters**

acl6-number: Specifies an IPv6 ACL by its number:

- 2000 to 2999 for IPv6 basic ACLs
- 3000 to 3999 for IPv6 advanced ACLs

all: Clears statistics for all IPv6 basic and advanced ACLs.

**name** acló-name: Specifies an IPv6 ACL by its name. The acló-name argument takes a case-insensitive string of 1 to 63 characters. It must start with an English letter.

# **Description**

Use **reset acl ipv6 counter** to clear statistics for the specified IPv6 ACL or all IPv6 basic and IPv6 advanced ACLs.

Related commands: display acl ipv6.

# **Examples**

```
# Clear statistics for IPv6 basic ACL 2001.

<Sysname> reset acl ipv6 counter 2001

# Clear statistics for IPv6 ACL flow.

<Sysname> reset acl ipv6 counter name flow
```

# rule (Ethernet frame header ACL view)

# **Syntax**

```
rule [ rule-id ] { deny | permit } [ cos vlan-pri | counting | dest-mac dest-addr dest-mask | { lsap lsap-type | lsap-type-mask | type | protocol-type | protocol-type-mask | source-mac | source-mac | time-range time-range-name ] *
```

undo rule rule-id [ counting | time-range ] \*

### **View**

Ethernet frame header ACL view

#### **Default level**

2: System level

#### **Parameters**

rule-id: Specifies a rule ID, in the range of 0 to 65534. If no rule ID is provided when you create an ACL rule, the system automatically assigns it a rule ID. This rule ID takes the nearest higher multiple of the numbering step to the current highest rule ID, starting from 0. For example, if the rule numbering step is 5 and the current highest rule ID is 28, the rule is numbered 30.

deny: Denies matching packets.

**permit**: Allows matching packets to pass.

cos vlan-pri: Matches an 802.1 p priority. The vlan-pri argument can be a number in the range of 0 to 7, or in words, best-effort (0), background (1), spare (2), excellent-effort (3), controlled-load (4), video (5), voice (6), or network-management (7).

**counting**: Counts the number of times the Ethernet frame header ACL rule has been matched in hardware.

**dest-mac** dest-addr dest-mask: Matches a destination MAC address range. The dest-addr and dest-mask arguments represent a destination MAC address and mask in H-H-H format.

**Isap** *Isap-type Isap-type-mask:* Matches the DSAP and SSAP fields in LLC encapsulation. The *Isap-type* argument is a 16-bit hexadecimal number that represents the encapsulation format. The *Isap-type-mask* argument is a 16-bit hexadecimal number that represents the LSAP mask.

**type** protocol-type protocol-type-mask: Matches one or more protocols in the Ethernet frame header. The protocol-type argument is a 16-bit hexadecimal number that represents a protocol type in Ethernet\_II and

Ethernet\_SNAP frames. The *protocol-type-mask* argument is a 16-bit hexadecimal number that represents a protocol type mask.

**source-mac** sourcedar source-mask: Matches a source MAC address range. The sour-addr argument represents a source MAC address, and the sour-mask argument represents a mask in H-H-H format.

**time-range** time-range-name: Specifies a time range for the rule. The time-range-name argument is a case-insensitive string of 1 to 32 characters. It must start with an English letter. If the time range is not configured, the system creates the rule; however, the rule using the time range can take effect only after you configure the timer range.

# **Description**

Use **rule** to create or edit an Ethernet frame header ACL rule. You can edit ACL rules only when the match order is config.

Use **undo rule** to delete an Ethernet frame header ACL rule or some attributes in the rule. If no optional keywords are provided, you delete the entire rule. If optional keywords or arguments are provided, you delete the specified attributes.

By default, an Ethernet frame header ACL does not contain any rule.

Within an ACL, the permit or deny statement of each rule must be unique. If the ACL rule you are creating or editing has the same deny or permit statement as another rule in the ACL, your creation or editing attempt will fail.

To view rules in an ACL and their rule IDs, use the display acl all command.

Related commands: acl, display acl, step, and time-range.

#### NOTE:

If the Ethernet frame header ACL is for QoS traffic classification or packet filtering, to use the **Isap** keyword, the *Isap-type* argument must be AAAA, and the *Iasp-type-mask* argument must be FFFF. Otherwise, the ACL cannot be function normally.

#### **Examples**

# Create a rule in ACL 4000 to permit ARP packets and deny RARP packets.

```
<Sysname> system-view
[Sysname] acl number 4000
[Sysname-acl-ethernetframe-4000] rule permit type 0806 ffff
[Sysname-acl-ethernetframe-4000] rule deny type 8035 ffff
```

# rule (IPv4 advanced ACL view)

# **Syntax**

```
rule [ rule-id ] { deny | permit } protocol [ { { ack ack-value | fin fin-value | psh psh-value | rst rst-value | syn syn-value | urg urg-value } * | established } | counting | destination { dest-addr dest-wildcard | any } | destination-port operator port1 [ port2 ] | dscp dscp | fragment | icmp-type { icmp-type [ icmp-code ] | icmp-message } | logging | precedence precedence | source { source dark sour-wildcard | any } | source-port operator port1 [ port2 ] | time-range time-range-name | tos tos | vpn-instance vpn-instance-name ] *
```

```
undo rule rule-id [ { { ack | fin | psh | rst | syn | urg } * | established } | counting | destination | destination-port | dscp | fragment | icmp-type | logging | precedence | source | source-port | time-range | tos | vpn-instance ] *
```

#### **View**

IPv4 advanced ACL view

## **Default level**

2: System level

#### **Parameters**

rule-id: Specifies a rule ID, in the range of 0 to 65534. If no rule ID is provided when you create an ACL rule, the system automatically assigns it a rule ID. This rule ID takes the nearest higher multiple of the numbering step to the current highest rule ID, starting from 0. For example, if the rule numbering step is 5 and the current highest rule ID is 28, the rule is numbered 30.

deny: Denies matching packets.

permit: Allows matching packets to pass.

protocol: Protocol carried by IPv4. It can be a number in the range of 0 to 255, or in words, **gre** (47), **icmp** (1), **igmp** (2), **ip**, **ipinip** (4), **ospf** (89), **tcp** (6), or **udp** (17). Table 6 describes the parameters that you can specify regardless of the value that the *protocol* argument takes.

Table 6 Match criteria and other rule information for IPv4 advanced ACL rules

| Parameters                                          | Function                                                                   | Description                                                                                                    |
|-----------------------------------------------------|----------------------------------------------------------------------------|----------------------------------------------------------------------------------------------------|
| <pre>source { sour-addr sour-wildcard   any }</pre> | Specifies a source address                                                 | The sour-addr sour-wildcard arguments represent a source IP address and wildcard mask in dotted decimal notation. An all-zero wildcard specifies a host address.                                  |
|                                                     |                                                                            | The <b>any</b> keyword specifies any source IP address.                                                                                                    |
| destination { dest-addr dest-wildcard   any }       | Specifies a destination address                                            | The dest-addr dest-wildcard arguments represent a destination IP address and wildcard mask in dotted decimal notation. An all-zero wildcard specifies a host address.                             |
|                                                     |                                                                            | The <b>any</b> keyword represents any destination IP address.                                                                                                    |
| counting                                            | Counts the number of times the IPv4 ACL rule has been matched in hardware. | _                                                                                                    |
| precedence precedence                               | Specifies an IP precedence<br>value                                        | The precedence argument can be a number in the range of 0 to 7, or in words, routine (0), priority (1), immediate (2), flash (3), flash-override (4), critical (5), internet (6), or network (7). |
| tos tos                                             | Specifies a ToS preference                                                 | The tos argument can be a number in the range of 0 to 15, or in words, max-reliability (2), max-throughput (4), min-delay (8), min-monetary-cost (1), or normal (0).                              |

| Parameters                     | Function                                      | Description                                                                                                    |
|--------------------------------|-----------------------------------------------|----------------------------------------------------------------------------------------------------|
| <b>dscp</b> dscp               | Specifies a DSCP priority                     | The dscp argument can be a number in the range of 0 to 63, or in words, af11 (10), af12 (12), af13 (14), af21 (18), af22 (20), af23 (22), af31 (26), af32 (28), af33 (30), af41 (34), af42 (36), af43 (38), cs1 (8), cs2 (16), cs3 (24), cs4 (32), cs5 (40), cs6 (48), cs7 (56), default (0), or ef (46). |
| logging                        | Logs matching packets                         | This function requires that the module (for example, packet filter) that uses the ACL supports logging.                                                                                                    |
| vpn-instance vpn-instance-name |                                               | The <i>vpn-instance-name</i> argument takes a case-sensitive string of 1 to 31 characters.                                                                                                    |
|                                | Applies the rule to packets in a VPN instance | If no VPN instance is specified, the rule applies only to non-VPN packets.                                                                                                    |
|                                |                                               | Only HP 5500 EI Switch Series supports this option.                                                                                                    |
| fragment                       | Applies the rule to only non-first fragments  | Without this keyword, the rule applies to all fragments and non-fragments.                                                                                                    |
| time-range time-range-name     | Specifies a time range for the rule           | The time-range-name argument takes a case-insensitive string of 1 to 32 characters. It must start with an English letter. If the time range is not configured, the system creates the rule; however, the rule using the time range can take effect only after you configure the timer range.              |

# NOTE:

If you provide the **precedence** or **tos** keyword in addition to the **dscp** keyword, only the **dscp** keyword takes effect.

If the *protocol* argument takes **tcp** (6) or **udp** (7), you can set the parameters shown in Table 7.

Table 7 TCP/UDP-specific parameters for IPv4 advanced ACL rules

| Parameters                                                               | Function                                                                            | Description                                                                                                    |
|--------------------------------------------------------------------------|-------------------------------------------------------------------------------------|----------------------------------------------------------------------------------------------------|
|                                                                          |                                                                                     | The <i>operator</i> argument can be <b>It</b> (lower than), <b>gt</b> (greater than), <b>eq</b> (equal to), <b>neq</b> (not equal to), or <b>range</b> (inclusive range).                                                                                                    |
| source-port operator port1 [ port2 ]                                     | Specifies one or more<br>UDP or TCP source<br>ports                                 | The port 1 and port 2 arguments are TCP or UDP port numbers in the range of 0 to 65535. port 2 is needed only when the operator argument is <b>range</b> .                                                                                                    |
|                                                                          |                                                                                     | TCP port numbers can be represented in these words: chargen (19), bgp (179), cmd (514), daytime (13), discard (9), domain (53), echo (7), exec (512), finger (79), ftp (21), ftp-data (20), gopher (70), hostname                                                                                                    |
| destination-port operator port1 [ port2 ]                                | Specifies one or more<br>UDP or TCP<br>destination ports                            | (101), irc (194), klogin (543), kshell (544), login (513), lpd (515), nntp (119), pop2 (109), pop3 (110), smtp (25), sunrpc (111), tacacs (49), talk (517), telnet (23), time (37), uucp (540), whois (43), and www (80).                                                                                                    |
|                                                                          |                                                                                     | UDP port numbers can be represented in these words: biff (512), bootpc (68), bootps (67), discard (9), dns (53), dnsix (90), echo (7), mobilip-ag (434), mobilip-mn (435), nameserver (42), netbios-dgm (138), netbios-ns (137), netbios-ssn (139), ntp (123), rip (520), snmp (161), snmptrap (162), sunrpc (111), syslog (514), tacacs-ds (65), talk (517), tftp (69), time (37), who (513), and xdmcp (177). |
| { ack ack-value   fin fin-value   psh<br>psh-value   rst rst-value   syn | Specifies one or more<br>TCP flags including<br>ACK, FIN, PSH, RST,<br>SYN, and URG | Parameters specific to TCP.  The value for each argument can be 0 (flag                                                                                                    |
| syn-value   <b>urg</b> urg-value } *                                     |                                                                                     | bit not set) or 1 (flag bit set). The TCP flags in one rule are ANDed.                                                                                                    |
|                                                                          | Specifies the flags for                                                             | Parameter specific to TCP.                                                                                                    |
| established                                                              | indicating the<br>established status of a<br>TCP connection                         | The rule matches TCP connection packets with the ACK or RST flag bit set.                                                                                                    |

If the *protocol* argument takes **icmp** (1), you can set the parameters shown in Table 8.

Table 8 ICMP-specific parameters for IPv4 advanced ACL rules

| Parameters                                           | Function                                 | Description                                                                                                    |
|------------------------------------------------------|------------------------------------------|----------------------------------------------------------------------------------------------------|
| inna tana (iana tana (iana anda)                     | Specifies the ICMP message type and code | The <i>icmp-type</i> argument is in the range of 0 to 255.                                                                                                  |
|                                                      |                                          | The <i>icmp-code</i> argument is in the range of 0 to 255.                                                                                                  |
| icmp-type { icmp-type [ icmp-code ]   icmp-message } |                                          | The <i>icmp-message</i> argument specifies a message name. Supported ICMP message names and their corresponding type and code values are listed in Table 9. |

Table 9 ICMP message names supported in IPv4 advanced ACL rules

| ICMP message name    | ICMP message type | ICMP message code |
|----------------------|-------------------|-------------------|
| echo                 | 8                 | 0                 |
| echo-reply           | 0                 | 0                 |
| fragmentneed-DFset   | 3                 | 4                 |
| host-redirect        | 5                 | 1                 |
| host-tos-redirect    | 5                 | 3                 |
| host-unreachable     | 3                 | 1                 |
| information-reply    | 16                | 0                 |
| information-request  | 15                | 0                 |
| net-redirect         | 5                 | 0                 |
| net-tos-redirect     | 5                 | 2                 |
| net-unreachable      | 3                 | 0                 |
| parameter-problem    | 12                | 0                 |
| port-unreachable     | 3                 | 3                 |
| protocol-unreachable | 3                 | 2                 |
| reassembly-timeout   | 11                | 1                 |
| source-quench        | 4                 | 0                 |
| source-route-failed  | 3                 | 5                 |
| timestamp-reply      | 14                | 0                 |
| timestamp-request    | 13                | 0                 |
| ttl-exceeded         | 11                | 0                 |

# **Description**

Use **rule** to create or edit an IPv4 advanced ACL rule. You can edit ACL rules only when the match order is config.

Use **undo rule** to delete an entire IPv4 advanced ACL rule or some attributes in the rule. If no optional keywords are provided, you delete the entire rule. If optional keywords or arguments are provided, you delete the specified attributes.

By default, an IPv4 advanced ACL does not contain any rule.

Within an ACL, the permit or deny statement of each rule must be unique. If the ACL rule you are creating or editing has the same deny or permit statement as another rule in the ACL, your creation or editing attempt will fail.

To view rules in an ACL and their rule IDs, use the display acl all command.

If an IPv4 advanced ACL is for QoS traffic classification or packet filtering:

- Do not specify the vpn-instance keyword.
- Do not specify neq for the operator argument.
- The logging and counting keywords (even if specified) do not take effect for QoS traffic classification.

Related commands: acl, display acl, step, and time-range.

## **Examples**

# Create an IPv4 advanced ACL rule to permit TCP packets with the destination port 80 from 129.9.0.0/16 to 202.38.160.0/24, and enable logging matching packets.

```
<Sysname> system-view
[Sysname] acl number 3000
[Sysname-acl-adv-3000] rule permit tcp source 129.9.0.0 0.0.255.255 destination
202.38.160.0 0.0.0.255 destination-port eq 80 logging
```

# Create IPv4 advanced ACL rules to permit all IP packets but the ICMP packets destined for 192.168.1.0/24.

```
<Sysname> system-view
[Sysname] acl number 3001
[Sysname-acl-adv-3001] rule permit ip
[Sysname-acl-adv-3001] rule deny icmp destination 192.168.1.0 0.0.0.255
```

# Create IPv4 advanced ACL rules to permit inbound and outbound FTP packets.

```
<Sysname> system-view
[Sysname] acl number 3002
[Sysname-acl-adv-3002] rule permit tcp source-port eq ftp
[Sysname-acl-adv-3002] rule permit tcp source-port eq ftp-data
[Sysname-acl-adv-3002] rule permit tcp destination-port eq ftp
[Sysname-acl-adv-3002] rule permit tcp destination-port eq ftp-data
```

# Create IPv4 advanced ACL rules to permit inbound and outbound SNMP and SNMP trap packets.

```
<Sysname> system-view
[Sysname] acl number 3003
[Sysname-acl-adv-3003] rule permit udp source-port eq snmp
[Sysname-acl-adv-3003] rule permit udp source-port eq snmptrap
[Sysname-acl-adv-3003] rule permit udp destination-port eq snmptrap
[Sysname-acl-adv-3003] rule permit udp destination-port eq snmptrap
```

# rule (IPv4 basic ACL view)

## **Syntax**

rule [ rule-id ] { deny | permit } [ counting | fragment | logging | source { sour-addr sour-wildcard | any }
| time-range time-range-name | vpn-instance vpn-instance-name ] \*

undo rule rule-id [ counting | fragment | logging | source | time-range | vpn-instance ] \*

#### **View**

IPv4 basic ACL view

#### **Default level**

2: System level

#### **Parameters**

rule-id: Specifies a rule ID, in the range of 0 to 65534. If no rule ID is provided when you create an ACL rule, the system automatically assigns it a rule ID. This rule ID takes the nearest higher multiple of the numbering step to the current highest rule ID, starting from 0. For example, if the rule numbering step is 5 and the current highest rule ID is 28, the rule is numbered 30.

deny: Denies matching packets.

permit: Allows matching packets to pass.

counting: Counts the number of times the IPv4 ACL rule has been matched in hardware.

**fragment**: Applies the rule only to non-first fragments. A rule without this keyword applies to both fragments and non-fragments.

**logging**: Logs matching packets. This function is available only when the application module (such as the packet filter) that uses the ACL supports the logging function.

**source** { sour-addr sour-wildcard | **any** }: Matches a source address. The sour-addr sour-wildcard arguments represent a source IP address and wildcard mask in dotted decimal notation. A wildcard mask of zeros specifies a host address. The **any** keyword represents any source IP address.

**time-range** time-range-name: Specifies a time range for the rule. The time-range-name argument is a case-insensitive string of 1 to 32 characters. It must start with an English letter. If the time range is not configured, the system creates the rule; however, the rule using the time range can take effect only after you configure the timer range.

**vpn-instance** *vpn-instance-name*: Applies the rule to packets in a VPN instance. The *vpn-instance-name* argument takes a case-sensitive string of 1 to 31 characters. If no VPN instance is specified, the rule applies only to non-VPN packets. Only HP 5500 EI Switch Series support this option.

# **Description**

Use **rule** to create or edit an IPv4 basic ACL rule. You can edit ACL rules only when the match order is config.

Use **undo rule** to delete an entire IPv4 basic ACL rule or some attributes in the rule. If no optional keywords are provided, you delete the entire rule. If optional keywords or arguments are provided, you delete the specified attributes.

By default, an IPv4 basic ACL does not contain any rule.

Within an ACL, the permit or deny statement of each rule must be unique. If the ACL rule you are creating or editing has the same deny or permit statement as another rule in the ACL, your creation or editing attempt will fail.

To view rules in an ACL and their rule IDs, use the **display acl all** command.

Related commands: acl, display acl, step, and time-range.

#### NOTE:

- If an IPv4 basic ACL is for QoS traffic classification, do not specify the **vpn-instance** keyword, and the **logging** and **counting** keywords (even if specified) do not take effect for QoS.
- If an IPv4 basic ACL is for packet filtering, do not specify the vpn-instance keyword.

# **Examples**

# Create a rule in IPv4 basic ACL 2000 to deny the packets from any source IP segment but 10.0.0.0/8, 172.17.0.0/16, or 192.168.1.0/24.

```
<Sysname> system-view
[Sysname] acl number 2000
[Sysname-acl-basic-2000] rule permit source 10.0.0.0 0.255.255.255
[Sysname-acl-basic-2000] rule permit source 172.17.0.0 0.0.255.255
[Sysname-acl-basic-2000] rule permit source 192.168.1.0 0.0.0.255
[Sysname-acl-basic-2000] rule deny source any
```

# rule (IPv6 advanced ACL view)

# **Syntax**

```
rule [ rule-id ] { deny | permit } protocol [ { ack ack-value | fin fin-value | psh psh-value | rst rst-value | syn syn-value | urg urg-value } * | established } | counting | destination { dest dest-prefix | dest/dest-prefix | any } | destination-port operator port1 [ port2 ] | dscp dscp | flow-label flow-label-value | fragment | icmp6-type { icmp6-type icmp6-code | icmp6-message } | logging | routing [ type routing-type ] | source { source source-prefix | source/source-prefix | any } | source-port operator port1 [ port2 ] | time-range time-range-name | vpn-instance vpn-instance-name ] * undo rule rule-id [ { ack | fin | psh | rst | syn | urg } * | established } | counting | destination | destination-port | dscp | flow-label | fragment | icmp6-type | logging | routing | source | source-port | time-range | vpn-instance | *
```

#### **View**

IPv6 advanced ACL view

## **Default level**

2: System level

#### **Parameters**

rule-id: Specifies a rule ID, in the range of 0 to 65534. If no rule ID is provided when you create an ACL rule, the system automatically assigns it a rule ID. This rule ID takes the nearest higher multiple of the numbering step to the current highest rule ID, starting from 0. For example, if the rule numbering step is 5 and the current highest rule ID is 28, the rule is numbered 30.

deny: Denies matching packets.

permit: Allows matching packets to pass.

protocol: Matches protocol carried over IPv6. It can be a number in the range of 0 to 255, or in words, gre (47), icmpv6 (58), ipv6, ipv6-ah (51), ipv6-esp (50), ospf (89), tcp (6), or udp (17). Table 10 describes the parameters that you can specify regardless of the value that the protocol argument takes.

Table 10 Match criteria and other rule information for IPv6 advanced ACL rules

| Parameters                                                 | Function                                                                  | Description                                                                                                    |
|------------------------------------------------------------|---------------------------------------------------------------------------|----------------------------------------------------------------------------------------------------|
| source { source<br>source-prefix  <br>source/source-prefix | Specifies a source IPv6 address                                           | The source and source-prefix arguments represent an IPv6 source address, and prefix length in the range of 1 to 128.                                                                                                    |
| any }                                                      |                                                                           | The <b>any</b> keyword represents any IPv6 source address.                                                                                                    |
| destination { dest dest-prefix                             | Specifies a destination IPv6                                              | The <i>dest</i> and <i>dest-prefix</i> arguments represent a destination IPv6 address, and prefix length in the range of 1 to 128.                                                                                                    |
| dest/dest-prefix   any }                                   | address                                                                   | The <b>any</b> keyword specifies any IPv6 destination address.                                                                                                    |
| counting                                                   | Counts the number of times the IPv6 ACL rule has been matched in hardware | _                                                                                                    |
| <b>dscp</b> dscp                                           | Specifies a DSCP preference                                               | The <i>dscp</i> argument can be a number in the range of 0 to 63, or in words, <b>af11</b> (10), <b>af12</b> (12), <b>af13</b> (14), <b>af21</b> (18), <b>af22</b> (20), <b>af23</b> (22), <b>af31</b> (26), <b>af32</b> (28), <b>af33</b> (30), <b>af41</b> (34), <b>af42</b> (36), <b>af43</b> (38), <b>cs1</b> (8), <b>cs2</b> (16), <b>cs3</b> (24), <b>cs4</b> (32), <b>cs5</b> (40), <b>cs6</b> (48), <b>cs7</b> (56), <b>default</b> (0), or <b>ef</b> (46). |
| flow-label<br>flow-label-value                             | Specifies a flow label value in an IPv6 packet header                     | The <i>flow-label-value</i> argument is in the range of 0 to 1048575.                                                                                                    |
| logging                                                    | Logs matching packets                                                     | This function requires that the module (for example, packet filter) that uses the ACL supports logging.                                                                                                    |
|                                                            | Specifies the type of routing header                                      | The <i>routing-type</i> argument takes a value in the range of 0 to 255.                                                                                                    |
| routing [ type<br>routing-type ]                           |                                                                           | If no routing type header is specified, the rule applies to the IPv6 packets that have any type of routing header.                                                                                                    |
| fragment                                                   | Applies the rule to only non-first fragments                              | Without this keyword, the rule applies to all fragments and non-fragments.                                                                                                    |
| time-range<br>time-range-name                              | Specifies a time range for the rule                                       | The time-range-name argument takes a case-insensitive string of 1 to 32 characters. It must start with an English letter. If the time range is not configured, the system creates the rule; however, the rule using the time range can take effect only after you configure the timer range.                                                                                                    |
|                                                            |                                                                           | The <i>vpn-instance-name</i> argument takes a case-sensitive string of 1 to 31 characters.                                                                                                    |
| vpn-instance<br>vpn-instance-name                          | Applies the rule to packets in a VPN instance                             | If no VPN instance is specified, the rule applies to non-VPN packets.                                                                                                    |
|                                                            |                                                                           | Only HP 5500 El Switch Series supports this option.                                                                                                    |

If the protocol argument takes tcp (6) or udp (17), you can set the parameters shown in Table 11.

Table 11 TCP/UDP-specific parameters for IPv6 advanced ACL rules

| Parameters                                                                                                | Function                                                                          | Description                                                                                                    |
|----------------------------------------------------------------------------------------------------|-----------------------------------------------------------------------------------|----------------------------------------------------------------------------------------------------|
| source-port operator port1 [ port2 ]                                                                      |                                                                                   | The <i>operator</i> argument can be <b>It</b> (lower than), <b>gt</b> (greater than), <b>eq</b> (equal to), <b>neq</b> (not equal to), or <b>range</b> (inclusive range).                                                                                                    |
|                                                                                                    | Specifies one or more UDP or TCP source ports                                     | The port1 and port2 arguments are TCP or UDP port numbers in the range of 0 to 65535. port2 is needed only when the operator argument is <b>range</b> .                                                                                                    |
|                                                                                                    |                                                                                   | TCP port numbers can be represented in these words: chargen (19), bgp (179), cmd (514), daytime (13), discard (9), domain (53), echo (7), exec (512), finger (79), ftp (21), ftp-data (20), gopher (70), hostname (101), irc (194), klogin (543), kshell (544), login (513), lpd (515), nntp - (119), pop2 (109), pop3 (110), smtp                                                                              |
|                                                                                                    |                                                                                   | (25), sunrpc (111), tacacs (49), talk<br>(517), telnet (23), time (37), uucp (540),<br>whois (43), and www (80).                                                                                                    |
| destination-port operator port l [ port2 ]                                                                | Specifies one or more UDP or TCP destination ports                                | UDP port numbers can be represented in these words: biff (512), bootpc (68), bootps (67), discard (9), dns (53), dnsix (90), echo (7), mobilip-ag (434), mobilip-mn (435), nameserver (42), netbios-dgm (138), netbios-ns (137), netbios-ssn (139), ntp (123), rip (520), snmp (161), snmptrap (162), sunrpc (111), syslog (514), tacacs-ds (65), talk (517), tftp (69), time (37), who (513), and xdmcp (177). |
| { ack ack-value   fin fin-value   psh<br>psh-value   rst rst-value   syn<br>syn-value   urg urg-value } * | Specifies one or more TCP<br>flags, including ACK, FIN,<br>PSH, RST, SYN, and URG | Parameters specific to TCP.  The value for each argument can be 0 (flag bit not set) or 1 (flag bit set).  The TCP flags in one rule are ANDed.                                                                                                    |
| established                                                                                               | Specifies the flags for indicating the established status of a TCP connection     | Parameter specific to TCP.  The rule matches TCP connection packets with the ACK or RST flag bit set.                                                                                                    |

If the protocol argument takes icmpv6 (58), you can set the parameters shown in Table 12.

Table 12 ICMPv6-specific parameters for IPv6 advanced ACL rules

| Parameters                                           | Function                                        | Description                                                                                                    |
|------------------------------------------------------|-------------------------------------------------|----------------------------------------------------------------------------------------------------|
| ·                                                    | e Specifies the ICMPv6<br>message type and code | The <i>icmp6-type</i> argument is in the range of 0 to 255.                                                                                                   |
|                                                      |                                                 | The <i>icmp6-code</i> argument is in the range of 0 to 255.                                                                                                   |
| icmp6-type { icmp6-type icmp6-code   icmp6-message } |                                                 | The <i>icmp6-message</i> argument specifies a message name. Supported ICMP message names and their corresponding type and code values are listed in Table 13. |

Table 13 ICMPv6 message names supported in IPv6 advanced ACL rules

| ICMPv6 message name    | ICMPv6 message type | ICMPv6 message code |
|------------------------|---------------------|---------------------|
| echo-reply             | 129                 | 0                   |
| echo-request           | 128                 | 0                   |
| err-Header-field       | 4                   | 0                   |
| frag-time-exceeded     | 3                   | 1                   |
| hop-limit-exceeded     | 3                   | 0                   |
| host-admin-prohib      | 1                   | 1                   |
| host-unreachable       | 1                   | 3                   |
| neighbor-advertisement | 136                 | 0                   |
| neighbor-solicitation  | 135                 | 0                   |
| network-unreachable    | 1                   | 0                   |
| packet-too-big         | 2                   | 0                   |
| port-unreachable       | 1                   | 4                   |
| redirect               | 137                 | 0                   |
| router-advertisement   | 134                 | 0                   |
| router-solicitation    | 133                 | 0                   |
| unknown-ipv6-opt       | 4                   | 2                   |
| unknown-next-hdr       | 4                   | 1                   |

# **Description**

Use **rule** to create or edit an IPv6 advanced ACL rule. You can edit ACL rules only when the match order is config.

Use **undo rule** to delete an entire IPv6 advanced ACL rule or some attributes in the rule. If no optional keywords are provided, you delete the entire rule. If optional keywords or arguments are provided, you delete the specified attributes.

By default, an IPv6 advanced ACL does not contain any rule.

Within an ACL, the permit or deny statement of each rule must be unique. If the ACL rule you are creating or editing has the same deny or permit statement as another rule in the ACL, your creation or editing attempt will fail.

To view rules in an ACL and their rule IDs, use the display acl ipv6 all command.

If an IPv6 advanced ACL is for QoS traffic classification or packet filtering:

- Do not specify the fragment, routing, or vpn-instance keyword, or specify neq for the operator argument.
- Do not specify the flow-label keyword if the ACL is for outbound QoS traffic classification or outbound packet filtering.
- The logging and counting keywords (even if specified) do not take effect for QoS traffic classification.

Related commands: acl ipv6, display ipv6 acl, step, and time-range.

# **Examples**

# Create an IPv6 ACL rule to permit TCP packets with the destination port 80 from 2030:5060::/64 to FE80:5060::/96, and enable logging matching packets.

```
<Sysname> system-view
[Sysname] acl ipv6 number 3000
[Sysname-acl6-adv-3000] rule permit tcp source 2030:5060::/64 destination fe80:5060::/96 destination-port eq 80 logging
```

# Create IPv6 advanced ACL rules to permit all IPv6 packets but the ICMPv6 packets destined for FE80:5060:1001::/48.

```
<Sysname> system-view
[Sysname] acl ipv6 number 3001
[Sysname-acl6-adv-3001] rule permit ipv6
[Sysname-acl6-adv-3001] rule deny icmpv6 destination fe80:5060:1001:: 48
```

# Create IPv6 advanced ACL rules to permit inbound and outbound FTP packets.

```
<Sysname> system-view
[Sysname] acl ipv6 number 3002
[Sysname-acl6-adv-3002] rule permit tcp source-port eq ftp
[Sysname-acl6-adv-3002] rule permit tcp source-port eq ftp-data
[Sysname-acl6-adv-3002] rule permit tcp destination-port eq ftp
[Sysname-acl6-adv-3002] rule permit tcp destination-port eq ftp-data
```

# Create IPv6 advanced ACL rules to permit inbound and outbound SNMP and SNMP trap packets.

```
<Sysname> system-view
[Sysname] acl ipv6 number 3003
[Sysname-acl6-adv-3003] rule permit udp source-port eq snmp
[Sysname-acl6-adv-3003] rule permit udp source-port eq snmptrap
[Sysname-acl6-adv-3003] rule permit udp destination-port eq snmptrap
[Sysname-acl6-adv-3003] rule permit udp destination-port eq snmptrap
```

# rule (IPv6 basic ACL view)

# **Syntax**

rule [ rule-id ] { deny | permit } [ counting | fragment | logging | routing [ type routing-type ] | source
{ ipv6-address prefix-length | ipv6-address/prefix-length | any } | time-range time-range-name |
vpn-instance vpn-instance-name ] \*

undo rule rule-id [ counting | fragment | logging | routing | source | time-range | vpn-instance ] \*

#### **View**

IPv6 basic ACL view

#### **Default level**

2: System level

#### **Parameters**

rule-id: Specifies a rule ID, in the range of 0 to 65534. If no rule ID is provided when you create an ACL rule, the system automatically assigns it a rule ID. This rule ID takes the nearest higher multiple of the numbering step to the current highest rule ID, starting from 0. For example, if the rule numbering step is 5 and the current highest rule ID is 28, the rule is numbered 30.

deny: Denies matching packets.

permit: Allows matching packets to pass.

counting: Counts the number of times the IPv6 ACL rule has been matched in hardware.

**fragment**: Applies the rule only to non-first fragments. A rule without this keyword applies to both fragments and non-fragments.

**logging**: Logs matching packets. This function requires that the module (for example, packet filter) that uses the ACL supports logging.

**routing** [ **type** *routing-type* ]: Matches a specific type of routing header or any type of routing header. The *routing-type* argument takes a value in the range of 0 to 255. If no routing header type is specified, the rule matches any type of routing header.

**source** { *ipv6-address prefix-length* | *ipv6-address/prefix-length* | **any** }: Matches a source IP address. The *ipv6-address* and *prefix-length* arguments represent a source IPv6 address and address prefix length in the range of 1 to 128. The **any** keyword represents any IPv6 source address.

**time-range** time-range-name: Specifies a time range for the rule. The time-range-name argument takes a case-insensitive string of 1 to 32 characters. It must start with an English letter. If the time range is not configured, the system creates the rule; however, the rule using the time range can take effect only after you configure the timer range.

**vpn-instance** *vpn-instance-name*: Applies the rule to packets in a VPN. The *vpn-instance-name* argument takes a case-sensitive string of 1 to 31 characters. If no VPN instance is specified, the rule applies to non-VPN packets.

## **Description**

Use **rule** to create or edit an IPv6 basic ACL rule. You can edit ACL rules only when the match order is config.

Use **undo rule** to delete an entire IPv6 basic ACL rule or some attributes in the rule. If no optional keywords are provided, you delete the entire rule. If optional keywords or arguments are provided, you delete the specified attributes.

By default, an IPv6 basic ACL does not contain any rule.

Within an ACL, the permit or deny statement of each rule must be unique. If the ACL rule you are creating or editing has the same deny or permit statement as another rule in the ACL, your creation or editing attempt will fail.

To view rules in an ACL and their rule IDs, use the display acl ipv6 all command.

Related commands: acl ipv6, display ipv6 acl, step, and time-range.

#### NOTE:

- If an IPv6 basic ACL is for QoS traffic classification, do not specify the fragment, routing or vpn-instance keyword. The keyword can cause ACL application failure. The logging and counting keywords (even if specified) do not take effect for QoS.
- If an IPv6 basic ACL is for packet filtering, do not specify the fragment, routing or vpn-instance keyword.

# **Examples**

# Create an IPv6 basic ACL rule to deny the packets from any source IP segment but 1001::/16, 3124:1123::/32, or FE80:5060:1001::/48.

```
<Sysname> system-view
[Sysname] acl ipv6 number 2000
[Sysname-acl6-basic-2000] rule permit source 1001:: 16
[Sysname-acl6-basic-2000] rule permit source 3124:1123:: 32
[Sysname-acl6-basic-2000] rule permit source fe80:5060:1001:: 48
[Sysname-acl6-basic-2000] rule deny source any
```

# rule comment

### **Syntax**

rule rule-id comment text

undo rule rule-id comment

#### **View**

IPv4 basic/advanced ACL view, IPv6 basic/advanced ACL view, Ethernet frame header ACL view

#### **Default level**

2: System level

#### **Parameters**

rule-id: Specifies ACL rule ID, in the range of 0 to 65534. The rule must already exist.

text: Adds a comment about the ACL rule, a case-sensitive string of 1 to 127 characters.

## **Description**

Use **rule comment** to add a comment about an existing ACL rule or edit its comment to make the rule easy to understand.

Use undo rule comment to delete the ACL rule comment.

By default, an IPv4 ACL rule has no rule comment.

Related commands: display acl and display acl ipv6.

# **Examples**

# Create a rule in IPv4 basic ACL 2000 and add a comment about the rule.

```
<Sysname> system-view
[Sysname] acl number 2000
[Sysname-acl-basic-2000] rule 0 deny source 1.1.1.1 0
[Sysname-acl-basic-2000] rule 0 comment This rule is used on GigabitEthernet 1/0/1.
```

# Create a rule in IPv6 basic ACL 2000 and add a comment about the rule.

```
<Sysname> system-view
[Sysname] acl ipv6 number 2000
[Sysname-acl6-basic-2000] rule 0 permit source 1001::1 128
[Sysname-acl6-basic-2000] rule 0 comment This rule is used on GigabitEthernet 1/0/1.
```

# rule remark

# **Syntax**

```
rule [ rule-id ] remark text
undo rule [ rule-id ] remark [ text ]
```

#### **View**

IPv4 basic/advanced ACL view, IPv6 basic/advanced ACL view, Ethernet frame header ACL view

## **Default level**

2: System level

#### **Parameters**

rule-id: Specifies a rule number in the range of 0 to 65534. The specified rule can be one that has been created or not. If you specify no rule ID when adding a remark, the system automatically picks the rule ID that is the nearest higher multiple of the numbering step to the current highest rule ID. For example, if the rule numbering step is 5 and the current highest rule ID is 28, the system picks rule 30.

text: Specifies a remark, a case-sensitive string of 1 to 63 characters.

#### **Description**

Use rule remark to add a start or end remark for a range of rules that are created for the same purpose.

Use undo rule remark to delete a rule range remark.

By default, no rule range remarks are configured.

A rule range remark always appears immediately above the specified rule. If the specified rule has not been created yet, the position of the comment in the ACL is as follows:

- If the match order is config, the remark is inserted into the ACL in descending order of rule ID.
- If the match order is auto, the remark is placed at the end of the ACL. After you create the rule, the remark appears above the rule.

To display rule range remarks in an ACL, use the display this or display current-configuration.

When you delete rule range remarks, follow these guidelines:

- If neither rule-id nor text is specified, all rule range remarks are removed.
- Use the undo rule remark text command to remove all remarks that are the same as the text argument.

Use the undo rule rule-id remark command to delete a specific rule range remark. If you also specify the text argument, you must type in the remark the same as was specified to successfully remove the remark.

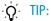

When adding an end remark for a rule range, you can specify the end rule number plus 1 for the rule-ia argument so all rules in this range appears between the two remarks. You can also specify the end rule number for the rule-id argument. In this approach, the end rule appears below the end remark. Whichever approach you use, be consistent.

Related commands: display this, display current-configuration (Fundamentals Command Reference).

# **Examples**

# Display the running configuration of IPv4 basic ACL 2000.

```
<Sysname> system-view
[Sysname] acl number 2000
[Sysname-acl-basic-2000] display this
acl number 2000
rule 0 permit source 14.1.1.0 0.0.0.255
rule 5 permit source 10.1.1.1 0 time-range work-time
 rule 10 permit source 192.168.0.0 0.0.0.255
rule 15 permit source 1.1.1.1 0
rule 20 permit source 10.1.1.1 0
rule 25 permit counting
return
```

# Add a start comment "Rules for VIP\_start" and an end comment "Rules for VIP\_end" for the rule range 10 to 25.

```
[Sysname-acl-basic-2000] rule 10 remark Rules for VIP_start
[Sysname-acl-basic-2000] rule 26 remark Rules for VIP_end
```

#### # Verify the configuration.

```
[Sysname-acl-basic-2000] display this
acl number 2000
rule 0 permit source 14.1.1.0 0.0.0.255
rule 5 permit source 10.1.1.1 0 time-range work-time
rule 10 remark Rules for VIP_start
rule 10 permit source 192.168.0.0 0.0.0.255
rule 15 permit source 1.1.1.1 0
rule 20 permit source 10.1.1.1 0
rule 25 permit counting
rule 26 remark Rules for VIP_end
return
```

# step

# **Syntax**

step step-value

undo step

#### **View**

IPv4 basic/advanced ACL view, IPv6 basic/advanced ACL view, Ethernet frame header ACL view

#### **Default level**

2: System level

#### **Parameters**

step-value: ACL rule numbering step, in the range of 1 to 20.

# **Description**

Use **step** to set a rule numbering step for an ACL. The rule numbering step sets the increment by which the system numbers rules automatically. For example, the default ACL rule numbering step is 5. If you do not assign IDs to rules you are creating, they are numbered 0, 5, 10, 15, and so on. The wider the numbering step, the more rules you can insert between two rules. Whenever the step changes, the rules are renumbered, starting from 0. For example, if there are five rules numbered 5, 10, 13, 15, and 20, changing the step from 5 to 2 causes the rules to be renumbered 0, 2, 4, 6 and 8.

Use undo step to restore the default.

The default rule numbering step is 5. After you restore the default numbering step by the **undo step** command, the rules are renumbered in steps of 5.

Related commands: display acl and display acl ipv6.

#### **Examples**

```
# Set the rule numbering step to 2 for IPv4 basic ACL 2000.
```

```
<Sysname> system-view
[Sysname] acl number 2000
[Sysname-acl-basic-2000] step 2
```

# Set the rule numbering step to 2 for IPv6 basic ACL 2000.

```
<Sysname> system-view
[Sysname] acl ipv6 number 2000
[Sysname-acl6-basic-2000] step 2
```

# time-range

## **Syntax**

**time-range** time-range-name { start-time **to** end-time days [ **from** time 1 date 1 ] [ **to** time 2 date 2 ] | **from** time 1 date 1 [ **to** time 2 date 2 ] | **to** time 2 date 2 }

undo time-range time-range-name [ start-time to end-time days [ from time 1 date 1 ] [ to time 2 date 2 ] | from time 1 date 1 [ to time 2 date 2 ] | to time 2 date 2 ]

#### **View**

System view

#### **Default level**

2: System level

#### **Parameters**

time-range-name: Specifies a time range name. The name is a case-insensitive string of 1 to 32 characters. It must start with an English letter and to avoid confusion, cannot be **all**.

start-time to end-time: Specifies a periodic statement. Both start-time and end-time are in hh:mm format (24-hour clock), and each value is in the range of 00:00 to 23:59. The end time must be greater than the start time.

days: Specifies the day or days of the week (in words or digits) on which the periodic statement is valid. If you specify multiple values, separate each value with a space, and make sure that they do not overlap. These values can take one of the following forms:

- A digit in the range of 0 to 6, for Sunday, Monday, Tuesday, Wednesday, Thursday, Friday, and Saturday, respectively.
- A day of a week in words, sun, mon, tue, wed, thu, fri, and sat.
- working-day for Monday through Friday.
- off-day for Saturday and Sunday.
- daily for the whole week.

from time 1 date 1: Specifies the start time and date of an absolute statement. The time 1 argument specifies the time of the day in hh:mm format (24-hour clock). Its value is in the range of 00:00 to 23:59. The date 1 argument specifies a date in MM/DD/YYYY or YYYY/MM/DD format, where MM is the month of the year in the range of 1 to 12, DD is the day of the month with the range depending on MM, and YYYY is the year in the calendar in the range of 1970 to 2100. If not specified, the start time is 01/01/1970 00:00 AM, the earliest time available in the system.

to time 2 date 2: Specifies the end time and date of the absolute time statement. The time 2 argument has the same format as the time 1 argument, but its value is in the range of 00:00 to 24:00. The date 2 argument has the same format and value range as the date 1 argument. The end time must be greater than the start time. If not specified, the end time is 12/31/2100 24:00 PM, the maximum time available in the system.

## **Description**

Use **time-range** to configure a time range.

Use **undo time-range** to delete a time range or a statement in the time range.

By default, no time range exists.

You can create multiple statements in a time range. Each time statement can take one of the following forms:

- Periodic statement in the start-time to end-time days format. A periodic statement recurs periodically on a day or days of the week.
- Absolute statement in the from time 1 date 1 to time 2 date 2 format. An absolute statement does not recur.
- Compound statement in the start-time to end-time days from time 1 date 1 to time 2 date 2 format. A compound statement recurs on a day or days of the week only within the specified period. For example, to create a time range that is active from 08:00 to 12:00 on Monday between January 1, 2010 00:00 and December 31, 2010 23:59, use the time-range test 08:00 to 12:00 mon from 00:00 01/01/2010 to 23:59 12/31/2010 command.

The active period of a time range is calculated as follows:

- 1. Combining all periodic statements
- 2. Combining all absolute statements
- 3. Taking the intersection of the two statement sets as the active period of the time range

You can create a maximum of 256 time ranges, each with a maximum of 32 periodic statements and 12 absolute statements.

Related commands: display time-range.

# **Examples**

# Create a periodic time range t1, setting it to be active between 8:00 to 18:00 during working days.

```
<Sysname> system-view
[Sysname] time-range t1 8:0 to 18:0 working-day
```

# Create an absolute time range t2, setting it to be active in the whole year of 2010.

```
<Sysname> system-view
[Sysname] time-range t2 from 0:0 1/1/2010 to 23:59 12/31/2010
```

# Create a compound time range **t3**, setting it to be active from 08:00 to 12:00 on Saturdays and Sundays of the year 2010.

```
<Sysname> system-view
[Sysname] time-range t3 8:0 to 12:0 off-day from 0:0 1/1/2010 to 23:59 12/31/2010
```

# Create a compound time range **t4**, setting it to be active from 10:00 to 12:00 on Mondays and from 14:00 to 16:00 on Wednesdays in the period of January through June of the year 2010.

```
<Sysname> system-view
[Sysname] time-range t4 10:0 to 12:0 1 from 0:0 1/1/2010 to 23:59 1/31/2010
[Sysname] time-range t4 14:0 to 16:0 3 from 0:0 6/1/2010 to 23:59 6/30/2010
```

# **QoS policy configuration commands**

- Both bridge mode (Layer 2) and route mode (Layer 3) Ethernet ports support the QoS policy
  function. The term "interface" in this document collectively refers to these two types of ports. You can
  use the port link-mode command to set an Ethernet port to operate in bridge or route mode (see
  Layer 2—LAN Switching Configuration Guide.)
- Only the HP 5500 El switch supports Layer 3 Ethernet ports.

# Class configuration commands

# display traffic classifier

# **Syntax**

display traffic classifier user-defined [tcl-name] [ | { begin | exclude | include } regular-expression ]

#### **View**

Any view

#### **Default level**

1: Monitor level

#### **Parameters**

user-defined: Displays user-defined classes.

tcl-name: Class name, a string of 1 to 31 characters.

1: Filters command output by specifying a regular expression. For more information about regular expressions, see *Fundamentals Configuration Guide*.

begin: Displays the first line that matches the specified regular expression and all lines that follow.

**exclude**: Displays all lines that do not match the specified regular expression.

include: Displays all lines that match the specified regular expression.

regular-expression: Specifies a regular expression, a case-sensitive string of 1 to 256 characters.

## **Description**

Use display traffic classifier to display class information.

If no class name is specified, the command displays information about all user-defined classes.

#### **Examples**

# Display information about all user-defined classes.

```
<Sysname> display traffic classifier user-defined
User Defined Classifier Information:
Classifier: USER1
Operator: AND
Rule(s): if-match ip-precedence 5
```

Classifier: database

Operator: AND

Rule(s) : if-match acl 3131

# **Table 14 Command output**

| Field      | Description                                                                                                    |
|------------|----------------------------------------------------------------------------------------------------|
| Classifier | Class name and its match criteria.                                                                                                    |
| Operator   | The match operator you set for the class. If the operator is AND, the class matches the packets that match all its match criteria. If the operator is OR, the class matches the packets that match any of its match criteria. |
| Rule(s)    | Match criteria.                                                                                                    |

# if-match

# **Syntax**

**if-match** match-criteria

undo if-match match-criteria

#### **View**

Class view

# **Default level**

2: System level

## **Parameters**

match-criteria: Specifies a match criterion. Table 15 shows the available criteria.

Table 15 The value range for the *match-criteria* argument

| Keyword and argument combination            | Description                                                                                                    |
|---------------------------------------------|----------------------------------------------------------------------------------------------------|
|                                             | Matches an ACL.                                                                                                    |
| acl [ ipv6 ] { acl-number   name acl-name } | The <i>acl-number</i> argument ranges from 2000 to 3999 for an IPv4 ACL, 2000 to 3999 for an IPv6 ACL, and 4000 to 4999 for an Ethernet frame header ACL.                               |
| da [ ipro ] [ da nomber   name da name ]    | The acl-name argument is a case-insensitive string of 1 to 63 characters, which must start with an English letter from a to z or A to Z, and to avoid confusion, cannot be <b>all</b> . |
| any                                         | Matches all packets.                                                                                                    |
|                                             | Matches DSCP values.                                                                                                    |
| dscp dscp-list                              | The <i>dscp-list</i> argument is a list of up to eight DSCP values. A DSCP value can be a number from 0 to 63 or any keyword in Table 17.                                               |
| destination-mac mac-address                 | Matches a destination MAC address.                                                                                                    |

| Keyword and argument combination                         | Description                                                                                                    |  |
|----------------------------------------------------------|----------------------------------------------------------------------------------------------------|--|
|                                                          | Matches the 802.1p priority of the customer network.                                                                                                    |  |
| customer-dot1p 8021p-list                                | The <i>8021p-list</i> argument is a list of up to eight 802.1p priority values. An 802.1p priority ranges from 0 to 7.                                                                                                    |  |
|                                                          | Matches the 802.1p priority of the service provider network.                                                                                                    |  |
| service-dot1p 8021p-list                                 | The <i>8021p-list</i> argument is a list of up to eight 802.1p priority values. An 802.1p priority ranges from 0 to 7.                                                                                                    |  |
|                                                          | Matches IP precedence.                                                                                                    |  |
| ip-precedence ip-precedence-list                         | The <i>ip-precedence-list</i> argument is a list of up to eight IP precedence values. An IP precedence ranges from 0 to 7.                                                                                                    |  |
|                                                          | Matches a protocol.                                                                                                    |  |
| protocol protocol-name                                   | The protocol-name argument can be IP or IPv6.                                                                                                    |  |
| source-mac mac-address                                   | Matches a source MAC address.                                                                                                    |  |
|                                                          | Matches the VLAN IDs of customer networks.                                                                                                    |  |
| customer-vlan-id { vlan-id-list   vlan-id1 to vlan-id2 } | The vlan-id-list argument is a list of up to eight VLAN IDs. The vlan-id1 to vlan-id2 specifies a VLAN ID range, where the vlan-id1 must be smaller than the vlan-id2. A VLAN ID ranges from 1 to 4094.                            |  |
|                                                          | Matches the VLAN IDs of ISP networks.                                                                                                    |  |
| service-vlan-id { vlan-id-list   vlan-id1 to vlan-id2}   | The <i>vlan-id-list</i> is a list of up to eight VLAN IDs. The <i>vlan-id1</i> to <i>vlan-id2</i> specifies a VLAN ID range, where the <i>vlan-id1</i> must be smaller than the <i>vlan-id2</i> . A VLAN ID ranges from 1 to 4094. |  |
|                                                          | Matches a pre-defined match criterion (system-index) for packets sent to the control plane.                                                                                                    |  |
| system-index index-value-list                            | The <i>index-value-list</i> argument specifies a list of up to eight system indexes. The system index ranges from 1 to 128.                                                                                                    |  |

## NOTE:

If a class that uses the AND operator has multiple **if-match acl**, **if-match acl ipv6**, **if-match customer-vlan-id** or **if-match service-vlan-id** clauses, a packet that matches any of the clauses matches the class.

To successfully execute the traffic behavior associated with a traffic class that uses the AND operator, define only one **if-match** clause for any of the following match criteria and input only one value for any of the following *list* arguments, for example, the 8021 p-list argument:

- customer-dot1p 8021p-list
- destination-mac mac-address
- dscp dscp-list
- ip-precedence ip-precedence-list
- service-dot1p 8021p-list
- source-mac mac-address

#### system-index index-value-list

To create multiple **if-match** clauses for these match criteria or specify multiple values for the *list* arguments, configure the operator of the class as OR and execute the **if-match** command multiple times.

# **Description**

Use **if-match** to define a match criterion.

Use **undo if-match** to delete a match criterion.

When defining match criteria, use the usage guidelines described in these subsections.

# **Defining an ACL-based match criterion**

If the ACL referenced in the **if-match** command does not exist, the class cannot be applied to hardware.

For a class, you can reference an ACL twice by its name and number, respectively, with the **if-match** command.

# Defining a criterion to match a destination MAC address

You can configure multiple destination MAC address match criteria for a class.

## Defining a criterion to match a source MAC address

You can configure multiple source MAC address match criteria for a class.

# Defining a criterion to match DSCP values

- You can configure multiple DSCP match criteria for a class. All defined DSCP values are automatically sorted in ascending order.
- To delete a criterion that matches DSCP values, the specified DSCP values must be identical with those defined in the criterion (the sequence may be different).

# Defining a criterion to match 802.1p priority in customer or service provider VLAN tags

- You can configure multiple 802.1 p priority match criteria for a class. All the defined 802.1 p values
  are automatically arranged in ascending order.
- To delete a criterion that matches 802.1p priority values, the specified 802.1p priority values in the command must be identical with those defined in the criterion (the sequence may be different).

#### Defining a criterion to match IP precedence values

- You can configure multiple IP precedence match criteria for a class. The defined IP precedence values are automatically arranged in ascending order.
- To delete a criterion that matches IP precedence values, the specified IP precedence values in the command must be identical with those defined in the criterion (the sequence may be different).

## Defining a criterion to match customer network VLAN IDs or service provider network VLAN IDs

- You can configure multiple VLAN ID match criteria for a class. The defined VLAN IDs are automatically arranged in ascending order.
- You can configure multiple VLAN IDs in one command line. If the same VLAN ID is specified
  multiple times, the system considers them as one. If a packet matches one of the defined VLAN IDs,
  it matches the if-match clause.
- To delete a criterion that matches VLAN IDs, the specified VLAN IDs in the command must be identical with those defined in the criterion (the sequence may be different).

# Referencing a pre-define match criterion for packets sent to the control plane

- You can configure multiple match criteria in a class for packets sent to the control plane.
- You can configure multiple system indexes in one command. If the same system index is specified
  multiple times, the system considers them as one. If a packet matches one of the defined system
  indexes, it matches the if-match clause.
- To delete a criterion that matches system indexes, the specified system indexes in the command must be identical with those defined in the criterion (the sequence may be different).
- You can use the display qos policy control-plane pre-defined command to display the pre-defined match criteria for packets sent to the control plane of the switch.

Related commands: traffic classifier.

# **Examples**

# Define a match criterion for class **class 1** to match the packets with their destination MAC addresses being 0050-ba27-bed3.

```
<Sysname> system-view
[Sysname] traffic classifier class1
[Sysname-classifier-class1] if-match destination-mac 0050-ba27-bed3
```

# Define a match criterion for class **class2** to match the packets with their source MAC addresses being 0050-ba27-bed2.

```
<Sysname> system-view
[Sysname] traffic classifier class2
[Sysname-classifier-class2] if-match source-mac 0050-ba27-bed2
```

# Define a match criterion for class **class 1** to match the packets with their customer network 802.1p priority values being 3.

```
<Sysname> system-view
[Sysname] traffic classifier class1
[Sysname-classifier-class1] if-match customer-dot1p 3
```

# Define a match criterion for class **class1** to match the packets with their service provider network 802.1p priority values being 5.

```
<Sysname> system-view
[Sysname] traffic classifier class1
[Sysname-classifier-class1] if-match service-dot1p 5
```

# Define a match criterion for class **class 1** to match the advanced ACL 3101.

```
<Sysname> system-view
[Sysname] traffic classifier class1
[Sysname-classifier-class1] if-match acl 3101
```

# Define a match criterion for class class 1 to match the ACL named flow.

```
<Sysname> system-view
[Sysname] traffic classifier class1
[Sysname-classifier-class1] if-match acl name flow
```

# Define a match criterion for class class 1 to match the advanced IPv6 ACL 3101.

```
<Sysname> system-view
[Sysname] traffic classifier class1
[Sysname-classifier-class1] if-match acl ipv6 3101
```

# Define a match criterion for class class 1 to match the IPv6 ACL named flow.

```
<Sysname> system-view
         [Sysname] traffic classifier class1
         [Sysname-classifier-class1] if-match acl ipv6 name flow
         # Define a match criterion for class class1 to match all packets.
         <Sysname> system-view
         [Sysname] traffic classifier class1
         [Sysname-classifier-class1] if-match any
         # Define a match criterion for class class 1 to match the packets with their DSCP values being 1, 6, or 9.
         <Sysname> system-view
         [Sysname] traffic classifier class1 operator or
         [Sysname-classifier-class1] if-match dscp 1
         [Sysname-classifier-class1] if-match dscp 6
         [Sysname-classifier-class1] if-match dscp 9
         # Define a match criterion for class class 1 to match the packets of SVLAN 2, 7, or 10.
         <Sysname> system-view
         [Sysname] traffic classifier class1 operator or
         [Sysname-classifier-class1] if-match service-vlan-id 2 7 10
         # Define a match criterion for class class1 to match the packets with their IP precedence values being 1
         <Sysname> system-view
         [Sysname] traffic classifier class1 operator or
         [Sysname-classifier-class1] if-match ip-precedence 1
         [Sysname-classifier-class1] if-match ip-precedence 6
         # Define a match criterion for class class 1 to match the packets of a customer network VLAN of 1, 6, or
         <Sysname> system-view
         [Sysname] traffic classifier class1 operator or
         [Sysname-classifier-class1] if-match customer-vlan-id 1 6 9
         # Define a match criterion for class class 1 to match packets with the local QoS ID 3.
         <Sysname> system-view
         [Sysname] traffic classifier class1
         [Sysname-classifier-class1] if-match qos-local-id 3
         # Define a match criterion for class class 1 to match packets matching the pre-defined system-index 1.
         <Sysname> system-view
         [Sysname] traffic classifier class1
         [Sysname-classifier-class1] if-match system-index 1
traffic classifier
         traffic classifier tcl-name [ operator { and | or } ]
         undo traffic classifier tcl-name
```

System view

**Syntax** 

**View** 

#### **Default level**

2: System level

#### **Parameters**

tcl-name: Specifies a class name, a string of 1 to 31 characters.

operator: Sets the operator to logic AND or OR for the class.

and: Specifies the logic AND operator. The class matches the packets that match all its criteria.

or: Specifies the logic OR operator. The class matches the packets that match any of its criteria.

# **Description**

Use traffic classifier to create a class and enter class view.

Use **undo traffic classifier** to delete a class.

If no match operator is specified, the default AND operator applies.

Related commands: qos policy, qos apply policy, and classifier behavior.

# **Examples**

#### # Create a class class 1.

```
<Sysname> system-view
[Sysname] traffic classifier class1
[Sysname-classifier-class1]
```

# Traffic behavior configuration commands

# accounting

# **Syntax**

accounting

undo accounting

#### **View**

Traffic behavior view

## **Default level**

2: System level

#### **Parameters**

None

#### **Description**

Use accounting to configure the traffic accounting action in a traffic behavior.

Use **undo accounting** to delete the traffic accounting action from a traffic behavior.

You can use the accounting action to collect statistics for a traffic class, for example, the traffic sourced from a certain IP address.

You can use the **display qos policy interface** command and the **display qos vlan-policy** command to display class-based traffic statistics.

Related commands: gos policy, traffic behavior, and classifier behavior.

# **Examples**

# Configure the accounting action in the traffic behavior database.

```
<Sysname> system-view
[Sysname] traffic behavior database
[Sysname-behavior-database] accounting
```

#### car

### **Syntax**

car cir committed-information-rate [ cbs committed-burst-size [ ebs excess-burst-size ] ] [ pir peak-information-rate ] [ green action ] [ yellow action ] [ red action ]

undo car

#### **View**

Traffic behavior view

#### **Default level**

2: System level

#### **Parameters**

**cir** committed-information-rate: Specifies the committed access rate (in kbps), which limits the average traffic rate. The CIR ranges from 64 to 10000000, and must be a multiple of 64.

cbs committed-burst-size: Specifies the committed burst size (in bytes).

- If you do not specify the **cbs** keyword, the CBS is 62.5 × *committed-information-rate* by default and cannot not exceed 16000000.
- If you specify the **cbs** keyword, the CBS ranges from 4000 to 16000000.

**ebs** excess-burst-size: Specifies the excess burst size (EBS) in bytes. The excess-burst-size argument ranges from 0 to 16000000, and defaults to 4000.

**pir** peak-information-rate: Specifies the peak information rate (PIR) in kbps. The peak-information-rate argument ranges from 64 to 10000000 and must be a multiple of 64.

green action: Specifies the action to take on a packet that conforms to CIR. The default is pass.

**yellow** *action*: Specifies the action to take on a packet that conforms to PIR but not to CIR. The default is **pass**.

**red** action: Specifies the action to take on a packet that conforms to neither CIR nor PIR. The default is **discard**.

action: Sets the action to take on the packet:

- discard—Drops the packet.
- pass—Permits the packet to pass through.
- **remark-dscp-pass** new-dscp—Sets the DSCP value of the packet to new-dscp and permits the packet to pass through. The new-dscp argument ranges from 0 to 63 or is a keyword in Table 17.

#### **Description**

Use **car** to configure a CAR action in a traffic behavior.

Use **undo car** to delete a CAR action from a traffic behavior.

You can use a CAR action to rate limit inbound or outbound traffic.

A traffic behavior can have only one CAR action. If you configure the **car** command multiple times in a traffic behavior, the last configuration takes effect.

Related commands: qos policy, traffic behavior, and classifier behavior.

# **Examples**

# Configure a CAR action in the traffic behavior database:

- Set the CIR to 128 kbps, CBS to 50000 bytes, and EBS to 0.
- Allow the conforming packets to pass, and mark the excess packets with DSCP precedence 0 and forward them.

```
<Sysname> system-view
[Sysname] traffic behavior database
[Sysname-behavior-database] car cir 128 cbs 50000 ebs 0 green pass red remark-dscp-pass
```

# display traffic behavior

# **Syntax**

**display traffic behavior user-defined** [ behavior-name ] [ | { **begin** | **exclude** | **include** } regular-expression ]

#### **View**

Any view

#### **Default level**

1: Monitor level

#### **Parameters**

user-defined: Displays user-defined traffic behaviors.

behavior-name: Behavior name, a string of 1 to 31 characters. If no traffic behavior is specified, this command displays information about all the user-defined behaviors.

1: Filters command output by specifying a regular expression. For more information about regular expressions, see *Fundamentals Configuration Guide*.

begin: Displays the first line that matches the specified regular expression and all lines that follow.

**exclude**: Displays all lines that do not match the specified regular expression.

include: Displays all lines that match the specified regular expression.

regular-expression: Specifies a regular expression, a case-sensitive string of 1 to 256 characters.

#### **Description**

Use display traffic behavior to display traffic behavior information.

#### **Examples**

# Display user-defined traffic behaviors.

```
<Sysname> display traffic behavior user-defined
User Defined Behavior Information:
    Behavior: 2
    Accounting enable:
```

```
Committed Access Rate:

CIR 12800 (kbps), CBS 40960 (byte), EBS 4000 (byte)

Green Action: pass

Red Action: discard

Yellow Action: pass

Redirect enable:

Redirect type: cpu

Redirect destination: cpu

Marking:

Remark dotlp COS 1

Marking:

Remark DSCP af12
```

# **Table 16 Command output**

| Field                             | Description                                                                                                    |  |
|-----------------------------------|----------------------------------------------------------------------------------------------------|--|
| User Defined Behavior Information | User-defined behavior information.                                                                                                    |  |
| Behavior Traffic behavior name.   |                                                                                                    |  |
| Marking                           | Information about traffic marking.                                                                                                    |  |
| Remark                            | Type of precedence marked for traffic, which can be DSCP, IP precedence, dot1p (COS), local precedence, drop precedence, customer VLAN ID or service VLAN ID. For more information about these precedence types, see "Traffic behavior configuration commands." |  |
| Accounting enable                 | Class-based accounting mode.                                                                                                    |  |
| Committed Access Rate             | Information about the CAR action.                                                                                                    |  |
| Green Action                      | Action to take on green packets, which can be <b>pass</b> or <b>discard</b> .                                                                                                    |  |
| Red Action                        | Action to take on red packets, which can be <b>pass</b> or <b>discard.</b>                                                                                                    |  |
| Redirect enable                   | Traffic redirecting configuration.                                                                                                    |  |
| Redirect type                     | Traffic redirecting type, which can be redirecting traffic to the CPU, an interface, or the next hop.                                                                                                    |  |
| Redirect destination              | Destination for traffic redirecting, which can be an interface name, the next hop IP address, or the CPU.                                                                                                    |  |

# filter

# **Syntax**

filter { deny | permit }
undo filter

## **View**

Traffic behavior view

#### **Default level**

2: System level

#### **Parameters**

deny: Drops packets.

permit: Permits packet to pass through.

# **Description**

Use **filter** to configure a traffic filtering action in a traffic behavior.

Use undo filter to delete the traffic filtering action.

# **Examples**

# Configure the traffic filtering action as **deny** in the traffic behavior **database**.

```
<Sysname> system-view
[Sysname] traffic behavior database
[Sysname-behavior-database] filter deny
```

# redirect

# **Syntax**

```
redirect { cpu | interface interface-type interface-number | next-hop { ipv4-add1 [ ipv4-add2 ] |
ipv6-add1 [ interface-type interface-number ] [ ipv6-add2 [ interface-type interface-number ] ] }
[fail-action { discard | forward } ] }
undo redirect { cpu | interface interface-type interface-number | next-hop }
redirect { cpu | interface interface-type interface-number }
undo redirect { cpu | interface interface-type interface-number }
```

#### **View**

Traffic behavior view

#### **Default level**

2: System level

#### **Parameters**

cpu: Redirects traffic to the CPU.

interface: Redirects traffic to an interface.

interface-type interface-number: Specifies an interface by its type and number.

next-hop: Redirects traffic to a next hop.

ipv4-add1/ipv4-add2: IPv4 address of the next hop. The ipv4-add2 argument backs up ipv4-add1. If redirecting traffic to ipv4-add1 fails, the switch redirects the traffic to ipv4-add2.

*ipv6-add1/ipv6-add2*: IPv6 address of the next hop. The *ipv6-add2* argument backs up *ipv6-add1*. If redirecting traffic to *ipv6-add1* fails, the switch redirects the traffic to *ipv6-add2*. If the specified next hop IPv6 address is a link-local address, you must also specify the outgoing interface. Otherwise, you do not need to specify the outgoing interface.

fail-action { discard | forward }: Specifies the action to take on a packet whose next hop address does not exist. If no fail-action is specified, the default action forward applies.

- discard: Drops the packet.
- forward: Forwards the packet.

# **Description**

Use **redirect** to configure a traffic redirecting action in the traffic behavior.

Use **undo redirect** to delete the traffic redirecting action.

#### NOTE:

- The HP 5500 SI switch does not support the **next-hop** or **fail-action** keyword.
- Redirecting traffic to CPU, redirecting traffic to an interface and redirecting traffic to the next hop are mutually exclusive with one another in a traffic behavior.

# **Examples**

# Configure redirecting traffic to GigabitEthernet 1/0/1 in the traffic behavior database.

```
<Sysname> system-view
[Sysname] traffic behavior database
[Sysname-behavior-database] redirect interface gigabitethernet1/0/1
```

# remark dot1p

# **Syntax**

```
remark dot1p { 8021p | customer-dot1p-trust } undo remark dot1p
```

#### **View**

Traffic behavior view

#### **Default level**

2: System level

#### **Parameters**

8021p: 802.1p priority to be marked for packets, which ranges from 0 to 7.

**customer-dot1p-trust**: Copies the 802.1p priority value in the inner VLAN tag to the outer VLAN tag after the QoS policy is applied to a port. This keyword does not take effect on single-tagged packets.

#### **Description**

Use **remark dot1p** to configure an 802.1p priority marking action or configure the inner-to-outer tag priority copying action.

Use **undo remark dot1p** to delete the action.

The **remark dot1p** 8021p command and the **remark dot1p customer-dot1p-trust** command override each other, whichever is configured the last.

Related commands: qos policy, traffic behavior, and classifier behavior.

### **Examples**

# Configure traffic behavior **database** to mark matching traffic with 802.1p priority 2.

```
<Sysname> system-view
[Sysname] traffic behavior database
[Sysname-behavior-database] remark dot1p 2
```

# Configure the inner-to-outer tag priority copying action in the traffic behavior **database**.

```
<Sysname> system-view
[Sysname] traffic behavior database
[Sysname-behavior-database] remark dotlp customer-dotlp-trust
```

# remark drop-precedence

# **Syntax**

remark drop-precedence drop-precedence-value undo remark drop-precedence

#### **View**

Traffic behavior view

#### **Default level**

2: System level

#### **Parameters**

drop-precedence-value: Drop precedence to be marked for packets. The value range is 0 to 2. The switch preferentially drops packets with the highest drop precedence.

# **Description**

Use **remark drop-precedence** to configure a drop precedence marking action.

Use undo remark drop-precedence to delete the action.

Related commands: qos policy, traffic behavior, and classifier behavior.

# **Examples**

# Configure traffic behavior database to mark matching traffic with drop precedence 2.

```
<Sysname> system-view
[Sysname] traffic behavior database
[Sysname-behavior-database] remark drop-precedence 2
```

# remark dscp

# **Syntax**

```
remark [ green | red | yellow ] dscp dscp-value undo remark [ green | red | yellow ] dscp
```

#### **View**

Traffic behavior view

#### **Default level**

2: System level

#### **Parameters**

green: Specifies green packets.red: Specifies red packets.yellow: Specifies yellow packets.

dscp-value: DSCP value, which can be a number from 0 to 63 or any keyword in Table 17.

Table 17 DSCP keywords and values

| Keyword | DSCP value (binary) | DSCP value (decimal) |
|---------|---------------------|----------------------|
| default | 000000              | 0                    |
| af11    | 001010              | 10                   |
| af12    | 001100              | 12                   |
| af13    | 001110              | 14                   |
| af21    | 010010              | 18                   |
| af22    | 010100              | 20                   |
| af23    | 010110              | 22                   |
| af31    | 011010              | 26                   |
| af32    | 011100              | 28                   |
| af33    | 011110              | 30                   |
| af41    | 100010              | 34                   |
| af42    | 100100              | 36                   |
| af43    | 100110              | 38                   |
| cs 1    | 001000              | 8                    |
| cs2     | 010000              | 16                   |
| cs3     | 011000              | 24                   |
| cs4     | 100000              | 32                   |
| cs5     | 101000              | 40                   |
| cs6     | 110000              | 48                   |
| cs7     | 111000              | 56                   |
| ef      | 101110              | 46                   |

# **Description**

Use **remark dscp** to configure a DSCP marking action.

Use **undo remark dscp** to delete the action.

Related commands: qos policy, traffic behavior, and classifier behavior.

# **Examples**

# Configure the traffic behavior **database** to mark matching traffic with DSCP 6.

<Sysname> system-view

[Sysname] traffic behavior database

[Sysname-behavior-database] remark dscp 6

# remark ip-precedence

# **Syntax**

remark ip-precedence ip-precedence-value

#### undo remark ip-precedence

#### **View**

Traffic behavior view

#### **Default level**

2: System level

#### **Parameters**

ip-precedence-value: IP precedence value to be marked for packets, which ranges from 0 to 7.

# **Description**

Use **remark ip-precedence** to configure an IP precedence marking action.

Use **undo remark ip-precedence** to delete the action.

Related commands: qos policy, traffic behavior, and classifier behavior.

# **Examples**

```
# Set the IP precedence to 6 for packets.
```

```
<Sysname> system-view
[Sysname] traffic behavior database
[Sysname-behavior-database] remark ip-precedence 6
```

# remark local-precedence

# **Syntax**

remark local-precedence local-precedence undo remark local-precedence

#### **View**

Traffic behavior view

## **Default level**

2: System level

#### **Parameters**

local-precedence: Sets the local precedence to be marked for packets, which ranges from 0 to 7.

# **Description**

Use remark local-precedence to configure a local precedence marking action.

Use **undo remark local-precedence** to delete the action.

If a traffic behavior has both **remark local-precedence** and **remark dot1p** actions, the re-marked local precedence and 802.1p priority must be the same for the class-behavior association to be successfully applied.

Related commands: gos policy, traffic behavior, and classifier behavior.

#### **Examples**

# Configure traffic behavior database to mark matching traffic with local precedence 2.

```
<Sysname> system-view
[Sysname] traffic behavior database
[Sysname-behavior-database] remark local-precedence 2
```

# traffic behavior

# **Syntax**

traffic behavior behavior-name
undo traffic behavior behavior-name

#### **View**

System view

#### **Default level**

2: System level

#### **Parameters**

behavior-name: Sets a behavior name, a string of 1 to 31 characters.

# **Description**

Use traffic behavior to create a traffic behavior and enter traffic behavior view.

Use undo traffic behavior to delete a traffic behavior.

Related commands: qos policy, qos apply policy, and classifier behavior.

# **Examples**

# Create a traffic behavior named behavior1.

```
<Sysname> system-view
[Sysname] traffic behavior behavior1
[Sysname-behavior-behavior1]
```

# QoS policy configuration and application commands

# classifier behavior

# **Syntax**

classifier tcl-name behavior behavior-name [ mode dot1q-tag-manipulation ] undo classifier tcl-name

#### **View**

Policy view

# Default level

2: System level

# **Parameters**

tcl-name: Class name, a string of 1 to 31 characters.

behavior-name: Behavior name, a string of 1 to 31 characters.

**mode dot1q-tag-manipulation**: Specifies that the class-behavior association is for VLAN mapping purposes. For more information about VLAN mapping, see *Layer 2—LAN Switching Configuration Guide*.

# **Description**

Use classifier behavior to associate a behavior with a class in a QoS policy.

Use undo classifier to remove a class from the policy.

You can perform a set of QoS actions on a traffic class by associating a traffic behavior with the traffic class.

You can configure multiple class-behavior associations in a QoS policy, and each class can associate with only one traffic behavior.

If the specified class or traffic behavior does not exist, the system creates a null class or traffic behavior.

#### NOTE:

In a QoS policy that has multiple class-behavior associations, do not configure the **nest**, **remark customer-vlan-id**, or **remark service-vlan-id** action together with any other action in the same traffic behavior, so the QoS policy can function as expected.

Related commands: qos policy.

# **Examples**

# Associate traffic class database with traffic behavior test in QoS policy user1.

```
<Sysname> system-view
[Sysname] qos policy user1
[Sysname-qospolicy-user1] classifier database behavior test
[Sysname-qospolicy-user1]
```

# control-plane

# **Syntax**

control-plane slot slot-number

#### **View**

System view

#### **Default level**

2: System level

### **Parameters**

**slot** *slot-number*: Enter the control plane view of the specified device in the IRF fabric. The range for the *slot-number* argument depends on the number of devices and the numbering of the switches in the IRF fabric.

#### **Description**

Use **control-plane** to enter control plane view.

#### **Examples**

# Enter the control plane view of IRF member 2.

```
<Sysname> system-view
[Sysname] control-plane 2
```

# display gos policy

# **Syntax**

display qos policy user-defined [ policy-name [ classifier tcl-name ] ] [ | { begin | exclude | include } regular-expression ]

#### **View**

Any view

#### **Default level**

1: Monitor level

#### **Parameters**

user-defined: Displays user-defined QoS policies.

policy-name: QoS policy name, a string of 1 to 31 characters. If no policy is specified, this command displays configuration information of all the policies.

tcl-name: Class name, a string of 1 to 31 characters.

1: Filters command output by specifying a regular expression. For more information about regular expressions, see *Fundamentals Configuration Guide*.

begin: Displays the first line that matches the specified regular expression and all lines that follow.

**exclude**: Displays all lines that do not match the specified regular expression.

include: Displays all lines that match the specified regular expression.

regular-expression: Specifies a regular expression, a case-sensitive string of 1 to 256 characters.

## **Description**

Use display qos policy to display user-defined QoS policy configuration information.

# **Examples**

# Display the configuration information of user-defined QoS policies.

```
<Sysname> display qos policy user-defined
User Defined QoS Policy Information:
Policy: test
  Classifier: 1
    Behavior: be
-none-

Classifier: USER1
  Behavior: USER1
    Committed Access Rate:
        CIR 256 (kbps), CBS 15000 (byte), EBS 0 (byte)
        Green Action: pass
        Red Action: discard
    Marking:
        Remark IP Precedence 3
```

**Table 18 Command output** 

| Field      | Description                                                                                                    |
|------------|----------------------------------------------------------------------------------------------------|
| Policy     | Policy name.                                                                                                    |
|            | Class name.                                                                                                    |
| Classifier | A policy can have multiple classes, and each class is associated with a traffic behavior. A class can have multiple match criteria. For more information, see the <b>traffic classifier</b> command in "Class configuration commands."          |
| Behavior   | Behavior associated with the class. A behavior specifies a set of actions to take on the traffic that matches the associated class. For more information, see the <b>traffic behavior</b> command in "Traffic behavior configuration commands." |

# display gos policy control-plane

# **Syntax**

display qos policy control-plane slot slot-number [ inbound ] [ | { begin | exclude | include } regular-expression ]

#### **View**

Any view

#### **Default level**

1: Monitor level

#### **Parameters**

**slot** *slot-number*: Displays information about the QoS policy or policies applied to the control plane of the specified device in the IRF fabric. The range for the *slot-number* argument depends on the number of devices and the numbering of the devices in the IRF fabric.

**inbound**: Displays information about the QoS policy applied in the inbound direction of the control plane.

1: Filters command output by specifying a regular expression. For more information about regular expressions, see *Fundamentals Configuration Guide*.

begin: Displays the first line that matches the specified regular expression and all lines that follow.

exclude: Displays all lines that do not match the specified regular expression.

include: Displays all lines that match the specified regular expression.

regular-expression: Specifies a regular expression, a case-sensitive string of 1 to 256 characters.

#### **Description**

Use **display qos policy control-plane** to display information about the QoS policy or policies applied to the specified control plane.

# **Examples**

# Display information about the inbound QoS policy for the control plane of IRF member 3.

```
<Sysname> display qos policy control-plane slot 3 inbound
Control-plane slot 3
Direction: Inbound
Policy: 1
```

```
Classifier: 2
Operator: AND
Rule(s): If-match system-index 10
Behavior: 2
Committed Access Rate:
CIR 128 (kbps), CBS 8000 (byte), EBS 0 (byte)
Red Action: discard
Green: 12928(Bytes)
Red: 43904(Bytes)
Filter Enable: deny
```

## **Table 19 Command output**

| Field                 | Description                                                                                                    |  |
|-----------------------|----------------------------------------------------------------------------------------------------|--|
| Control-plane         | Control plane.                                                                                                  |  |
| Direction             | Direction (inbound or outbound) in which the policy is applied.  Only the inbound direction is supported.       |  |
| Policy                | Policy name and its contents.                                                                                   |  |
| Classifier            | Class name and its contents.                                                                                    |  |
| Operator              | Logical relationship between match criteria.                                                                    |  |
| Rule(s)               | Match criteria.                                                                                                 |  |
| Behavior              | Name of the behavior, and the actions configured in the behavior.                                               |  |
| Committed Access Rate | Information about CAR.                                                                                          |  |
| CIR                   | Committed information rate (CIR) in kbps.                                                                       |  |
| CBS                   | Committed burst size in bytes, which specifies the depth of the token bucket for holding bursty traffic.        |  |
| EBS                   | Excessive burst size (EBS) in bytes, which specifies the traffic exceeding CBS when two token buckets are used. |  |
| Red Action            | Action to take on red packets.                                                                                  |  |
| Green                 | Statistics about green packets.                                                                                 |  |
| Red                   | Statistics about red packets.                                                                                   |  |
| Filter Enable         | Information about packet filtering (deny indicates dropping packets, and permit indicates forwarding packets).  |  |
| none                  | Indicates no other behavior is configured.                                                                      |  |

# display qos policy control-plane pre-defined

# **Syntax**

display qos policy control-plane pre-defined [ slot slot-number ] [ | { begin | exclude | include } regular-expression ]

#### **View**

Any view

#### **Default level**

1: Monitor level

#### **Parameters**

**slot** *slot-number*: Displays information about the pre-defined QoS policy applied to the control plane of the specified device in the IRF fabric. The range for the *slot-number* argument depends on the number of devices and the numbering of the devices in the IRF fabric.

1: Filters command output by specifying a regular expression. For more information about regular expressions, see *Fundamentals Configuration Guide*.

begin: Displays the first line that matches the specified regular expression and all lines that follow.

exclude: Displays all lines that do not match the specified regular expression.

include: Displays all lines that match the specified regular expression.

regular-expression: Specifies a regular expression, a case-sensitive string of 1 to 256 characters.

# **Description**

Use **display qos policy control-plane pre-defined** to display information about the pre-defined QoS policy applied to the control plane.

If no IRF member ID is specified, this command displays information about the pre-defined QoS policy applied to the control plane of each member switch in the IRF fabric.

# **Examples**

# Display information about the pre-defined QoS policy applied to the control plane of IRF member 2.

<Sysname> display qos policy control-plane pre-defined slot 2

Pre-defined Control-plane Policy Slot 2

The defined concret plane relief block

| Index | PacketType       |   | BandWidth(Kbps) |
|-------|------------------|---|-----------------|
| 1     | ISIS             | 4 | 256             |
| 4     | VRRP             | 5 | 256             |
| 7     | IPV4_MC_RIP      | 4 | 256             |
| 8     | IPV4_BC_RIP      | 4 | 256             |
| 9     | MCAST_NTP        | 3 | 64              |
| 10    | BCAST_NTP        | 3 | 64              |
| 11    | IPV4_MC_OSPF_5   | 4 | 256             |
| 12    | IPV4_MC_OSPF_6   | 4 | 256             |
| 13    | IPV4_UC_OSPF     | 4 | 256             |
| 14    | IPV4_MC_PIM      | 3 | 128             |
| 15    | IPV4_UC_PIM      | 3 | 128             |
| 16    | IPV4_IGMP        | 3 | 64              |
| 17    | LDP              | 3 | 128             |
| 18    | IPV6_MC_PIM      | 3 | 128             |
| 19    | IPV6_UC_PIM      | 3 | 128             |
| 20    | IPV6_MLD         | 3 | 64              |
| 21    | IPV6_RIPNG       | 3 | 256             |
| 22    | IPV6_UC_OSPFV3   | 3 | 256             |
| 23    | IPV6_MC_OSPFV3_5 | 3 | 256             |

| 24  | IPV6_MC_OSPFV3_6    | 3 | 256 |
|-----|---------------------|---|-----|
| 25  | IPV6_LDP            | 3 | 64  |
| 26  | IPV6_VRRP           | 3 | 256 |
| 27  | RRPP                | 6 | 64  |
| 28  | IPV4_AUTORP         | 3 | 64  |
| 29  | ARP                 | 1 | 64  |
| 30  | ARP_REPLY           | 1 | 64  |
| 31  | DHCP_CLIENT         | 3 | 256 |
| 32  | DHCP_SERVER         | 3 | 256 |
| 33  | DHCP_RELAY_CLIENT   | 3 | 256 |
| 34  | DHCP_RELAY_SERVER   | 3 | 256 |
| 35  | DOT1X               | 1 | 64  |
| 36  | STP                 | 6 | 128 |
| 37  | LACP                | 5 | 64  |
| 38  | GVRP                | 3 | 256 |
| 39  | HGMP                | 5 | 128 |
| 40  | BGP                 | 3 | 256 |
| 41  | ICMP                | 1 | 640 |
| 44  | IPV6_BGP            | 3 | 256 |
| 45  | IPV6_ND_PASS        | 1 | 128 |
| 46  | IPV6_ND_DEST        | 1 | 128 |
| 47  | IPV6_PING           | 1 | 128 |
| 50  | IPV6_DHCP           | 3 | 64  |
| 53  | LLDP                | 3 | 128 |
| 54  | DLDP                | 3 | 64  |
| 61  | TELNET/SSH          | 1 | 512 |
| 62  | HTTP/HTTPS          | 1 | 128 |
| 63  | SNMP                | 1 | 512 |
| 64  | SMARTLINK           | 6 | 64  |
| 67  | ARP_DAI             | 1 | 128 |
| 71  | IPV4_UC_DHCP        | 3 | 256 |
| 72  | IPV4_UCOSPF_TTL     | 4 | 256 |
| 73  | IPV4_UC_PIM_TTL     | 3 | 64  |
| 74  | BGP_TTL             | 3 | 256 |
| 76  | IPV6_ICMP           | 1 | 640 |
| 77  | <br>IPV6_TELNET/SSH | 1 | 512 |
| 80  | HGMP_BC             | 6 | 64  |
| 82  | PVST                | 3 | 768 |
| 88  | HGMP_BRIDGEMAC      | 6 | 256 |
| 90  | DHCPV6_UC_CLIENT    | 3 | 256 |
| 91  | DHCPV6_UC_RELAY     | 3 | 256 |
| 92  | DHCPV6_RSERVER      | 3 | 256 |
| 94  | BFD_ARP_REPLY       | 2 | 256 |
| 98  | BFD_ECHO            | 5 | 256 |
| 99  | BFD_CTRL            | 5 | 256 |
| 100 | BFD_MULTIHOP        | 5 | 256 |
| 102 | IPV6_ND_DAI         | 3 | 128 |
| 103 | IPV6_DHCP_CLIENT    | 3 | 256 |
|     |                     |   |     |

| 104 | IPV6_DHCP_SERVER | 3 | 256 |
|-----|------------------|---|-----|
| 105 | IRDP             | 4 | 256 |
| 106 | IPV6_CPUDST_CAR  | 3 | 128 |
|     |                  |   |     |

#### **Table 20 Command output**

| Field                            | Description                                          |
|----------------------------------|------------------------------------------------------|
| Pre-defined Control-plane Policy | Contents of the pre-defined control plane QoS policy |
| Index                            | Pre-defined system index                             |
| PacketType                       | Match criterion                                      |

# display qos policy global

# **Syntax**

display qos policy global [ slot slot-number ] [ inbound | outbound ] [ | { begin | exclude | include } regular-expression ]

#### **View**

Any view

#### **Default level**

1: Monitor level

#### **Parameters**

**inbound**: Displays information about the inbound global QoS policy. An inbound global QoS policy applies to the inbound direction of all ports.

**outbound**: Displays information about the outbound global QoS policy. An outbound global QoS policy applies to the outbound direction of all ports. This keyword is not available on the HP 5500 SI switch.

**slot** *slot-number*: Displays the global QoS policy configuration of the specified device in the IRF fabric. The range for the *slot-number* argument depends on the number of devices and the numbering of the devices in the IRF fabric.

1: Filters command output by specifying a regular expression. For more information about regular expressions, see *Fundamentals Configuration Guide*.

begin: Displays the first line that matches the specified regular expression and all lines that follow.

exclude: Displays all lines that do not match the specified regular expression.

include: Displays all lines that match the specified regular expression.

regular-expression: Specifies a regular expression, a case-sensitive string of 1 to 256 characters.

### **Description**

Use display qos policy global to display information about global QoS policies.

If no direction is specified, this command displays information about both inbound and outbound global QoS policies.

If the *slot-number* argument is not specified, the global QoS policy configuration of all devices in the IRF fabric is displayed.

# **Examples**

```
# Display information about the inbound global QoS policy.
<Sysname> display qos policy global
Direction: Inbound
  Policy: 1
   Classifier: 2
     Operator: AND
     Rule(s) : If-match acl 2000
     Behavior: 2
       Accounting Enable
         20864 (Packets)
       Committed Access Rate:
         CIR 128 (kbps), CBS 8000 (Bytes), EBS 0 (Bytes)
         Red Action: discard
         Green: 12928(Packets)
         Red : 43904(Packets)
Direction: Outbound
  Policy: 2
   Classifier: 2 (Failed)
     Operator: AND
     Rule(s) : If-match customer-dot1p 3
     Behavior: 1
      Marking:
        Remark local precedence 2
```

# **Table 21 Command output**

| Field      | Description                                                                                                    |  |
|------------|----------------------------------------------------------------------------------------------------|--|
| Direction  | Indicates that the QoS policy is applied in the inbound direction or outbound direction.                                                                                                    |  |
| Policy     | Policy name and its contents.                                                                                                    |  |
|            | The name and content of a class. If the switch has failed to apply the class-behavior association, the field displays "(Failed)" behind the class name.                                                      |  |
| Classifier | In an IRF fabric:                                                                                                    |  |
|            | <ul> <li>If the display command is executed without any member switch<br/>specified, "(Failed)" indicates that the class-behavior<br/>association has failed to apply to the IRF fabric globally.</li> </ul> |  |
|            | <ul> <li>If a member switch is specified, "(Failed)" indicates that the<br/>class-behavior association has failed to apply to the specified<br/>IRF member switch.</li> </ul>                                |  |
|            | The failure to apply one class-behavior association does not affect the application of other associations in the QoS policy.                                                                                 |  |
| Operator   | Logical relationship between match criteria.                                                                                                    |  |

| Field    | Description                                                            |
|----------|------------------------------------------------------------------------|
| Rule(s)  | Match criteria.                                                        |
| Behavior | Name of the traffic behavior, and the actions in the traffic behavior. |

# display qos policy interface

# **Syntax**

display qos policy interface [ interface-type interface-number ] [ inbound | outbound ] [ | { begin | exclude | include } regular-expression ]

#### **View**

Any view

#### **Default level**

1: Monitor level

#### **Parameters**

interface-type interface-number: Specifies an interface by its type and number to display information about the QoS policy or policies applied to it.

**inbound**: Displays information about the QoS policy applied in the inbound direction of the specified interface.

**outbound**: Displays information about the QoS policy applied in the outbound direction of the specified interface. This keyword is not available on the HP 5500 SI switch.

1: Filters command output by specifying a regular expression. For more information about regular expressions, see *Fundamentals Configuration Guide*.

begin: Displays the first line that matches the specified regular expression and all lines that follow.

exclude: Displays all lines that do not match the specified regular expression.

include: Displays all lines that match the specified regular expression.

regular-expression: Specifies a regular expression, a case-sensitive string of 1 to 256 characters.

## **Description**

Use **display qos policy interface** to display information about the QoS policy or policies applied to an interface or all interfaces.

#### **Examples**

# Display information about the QoS policy or policies applied to GigabitEthernet 1/0/1.

```
<Sysname> display qos policy interface gigabitethernet 1/0/1
   Interface: GigabitEthernet1/0/1
   Direction: Inbound
   Policy: 1
    Classifier: 1
        Operator: AND
        Rule(s) : If-match acl 2000
        Behavior: 1
        Accounting Enable:
```

```
Mirror enable:
  Mirror type: interface
  Mirror destination: GigabitEthernet1/0/2
Redirect enable:
  Redirect type: cpu
  Redirect destination: cpu

Marking:
  Remark Customer VLAN ID 100

Marking:
  Remark dot1p COS 2

Marking:
  Remark IP precedence 3

Marking:
  Remark qos local ID 3
```

### **Table 22 Command output**

| Field      | Description                                               |
|------------|-----------------------------------------------------------|
| Interface  | Interface type and interface number                       |
| Direction  | Direction in which the policy is applied to the interface |
| Policy     | Name of the policy applied to the interface               |
| Classifier | Class name and configuration information                  |
| Operator   | Logical relationship between match criteria in the class  |
| Rule(s)    | Match criteria in the class                               |
| Behavior   | Behavior name and configuration information               |

# display qos vlan-policy

# **Syntax**

display qos vlan-policy { name policy-name | vlan [ vlan-id ] } [ slot slot-number ] [ inbound | outbound ] [ | { begin | exclude | include } regular-expression ]

#### **View**

Any view

#### **Default level**

1: Monitor level

#### **Parameters**

**name** policy-name: Displays information about the VLAN QoS policy specified by its name, a string of 1 to 31 characters.

**vlan** vlan-id: Displays information about the QoS policy or policies applied to the VLAN specified by its ID

**inbound**: Displays information about the QoS policy applied to the inbound direction of the specified VLAN.

**outbound**: Displays information about the QoS policy applied to the outbound direction of the specified VLAN. This keyword is not available on the HP 5500 SI switch.

**slot** *slot-number*: Displays the VLAN QoS policy information of the specified device in the IRF fabric. The range for the *slot-number* argument depends on the number of devices and the numbering of the devices in the IRF fabric.

1: Filters command output by specifying a regular expression. For more information about regular expressions, see *Fundamentals Configuration Guide*.

begin: Displays the first line that matches the specified regular expression and all lines that follow.

exclude: Displays all lines that do not match the specified regular expression.

include: Displays all lines that match the specified regular expression.

regular-expression: Specifies a regular expression, a case-sensitive string of 1 to 256 characters.

### **Description**

Use display qos vlan-policy to display VLAN QoS policy information.

If no direction is specified, this command displays both inbound and outbound VLAN QoS policies.

If no member switch is specified, this command displays VLAN QoS policy information for the IRF fabric.

# **Examples**

# Display information about the VLAN QoS policy test on IRF member switch 6.

```
<Sysname> display qos vlan-policy name test slot 6
Policy test
   Vlan 200: inbound
   Vlan 300: outbound
```

**Table 23 Command output** 

| Field    | Description                                                      |
|----------|------------------------------------------------------------------|
| Policy   | Name of the QoS policy.                                          |
| Vlan     | ID of the VLAN where the VLAN policy is applied.                 |
| inbound  | The QoS policy is applied in the inbound direction of the VLAN.  |
| outbound | The QoS policy is applied in the outbound direction of the VLAN. |

# # Display information about the QoS policies applied to VLAN 2.

```
<Sysname> display qos vlan-policy vlan 2
Vlan 2
Direction: Inbound

Policy: 1
  Classifier: 2
   Operator: AND
  Rule(s): If-match acl 2000
  Behavior: 2
   Accounting Enable
       163 (Packets)
   Committed Access Rate:
       CIR 128 (kbps), CBS 8000 (byte), EBS 0 (byte)
```

Red Action: discard
Green : 12928(Packets)
Red : 43904(Packets)

Direction: Outbound

Policy: 2

Classifier: 3 (Failed)

Operator: AND

Rule(s) : If-match customer-dot1p 3

Behavior: 3
Marking:

Remark local precedence 2

#### **Table 24 Command output**

| Field      | Description                                                                                                    |
|------------|----------------------------------------------------------------------------------------------------|
| Vlan       | ID of the VLAN where the QoS policy is applied.                                                                                                    |
| Direction  | Direction in which the QoS policy is applied for the VLAN.                                                                                                    |
| Classifier | The name and content of a class. If the switch has failed to apply the class-behavior association, the field displays "(Failed)" after the class name.                              |
|            | In an IRF environment:                                                                                                    |
|            | <ul> <li>If you specify the slot keyword in the display command, "(Failed)" indicates that the class-behavior association has failed to be applied to the IRF fabric.</li> </ul>    |
|            | <ul> <li>If the slot keyword is not specified, "(Failed)" indicates that the class-behavior<br/>association has failed to be applied to the specified IRF member switch.</li> </ul> |
|            | A QoS policy can comprise multiple class-behavior associations. The failure to apply one class-behavior association does not affect the others.                                     |
| Operator   | Logical relationship between match criteria.                                                                                                    |
| Rule(s)    | Match criteria.                                                                                                    |
| Behavior   | Name of the behavior, and its actions.                                                                                                    |

# qos apply policy (interface view, port group view, control plane view)

# **Syntax**

qos apply policy policy-name { inbound | outbound }
undo qos apply policy [ policy-name ] { inbound | outbound }

#### **View**

Layer 2 Ethernet interface view, Layer 3 Ethernet interface view, port group view, control plane view

### **Default level**

2: System level

#### **Parameters**

inbound: Inbound direction.

**outbound**: Outbound direction. This keyword is not supported in control plane view. This keyword is not available on the HP 5500 SI switch.

policy-name: Specifies a policy name, a string of 1 to 31 characters.

### **Description**

Use qos apply policy to apply a QoS policy.

Use undo gos apply policy to remove the QoS policy.

# **Examples**

# Apply policy **USER1** in the inbound direction of GigabitEthernet 1/0/1.

```
<Sysname> system-view
[Sysname] interface gigabitethernet 1/0/1
[Sysname-GigabitEthernet1/0/1] gos apply policy USER1 inbound
```

# Apply policy aaa to the inbound direction of the switch numbered 3 in the IRF fabric.

```
<Sysname> system-view
[Sysname] control-plane slot 3
[Sysname-cp-slot3] qos apply policy aaa inbound
```

# qos apply policy (user-profile view)

# **Syntax**

```
qos apply policy policy-name { inbound | outbound }
undo qos apply policy [ policy-name ] { inbound | outbound }
```

#### **View**

User profile view

#### **Default level**

2: System level

#### **Parameters**

inbound: Applies the QoS policy to the traffic sent by the online users.

**outbound**: Applies the QoS policy to the traffic received by the online users. This keyword is not available on the HP 5500 SI switch.

policy-name: Policy name, a string of 1 to 31 characters.

#### **Description**

Use **qos apply policy** to apply a QoS policy to a user profile.

Use undo gos apply policy to remove the QoS policy.

If a user profile is activated, the QoS policy, including the ACLs referenced in the QoS policy, applied to it cannot be configured or removed.

The QoS policy applied to a user profile takes effect when the user-profile is activated and the users are online.

Only the remark, car, and filter actions are supported in the QoS policies applied in user profile view.

A null policy cannot be applied in user profile view.

# **Examples**

# Apply policy **test** to the traffic sent by the users online. (Assume that that the QoS policy has been configured.)

```
<Sysname> system-view
[Sysname] user-profile user
[Sysname-user-profile-user] gos apply policy test inbound
```

# qos apply policy global

# **Syntax**

```
qos apply policy policy-name global { inbound | outbound }
undo qos apply policy [ policy-name ] global { inbound | outbound }
```

#### **View**

System view

# **Default level**

2: System level

#### **Parameters**

policy-name: Policy name, a string of 1 to 31 characters.

**inbound**: Applies the QoS policy to the incoming packets on all ports.

**outbound**: Applies the QoS policy to the outgoing packets on all ports. This keyword is not available on the HP 5500 SI switch.

# **Description**

Use **qos apply policy global** to apply a QoS policy globally. A global QoS policy takes effect on all inbound or outbound traffic depending on the direction in which the policy is applied.

Use undo gos apply policy global to remove the QoS policy.

# **Examples**

# Apply the QoS policy user1 in the inbound direction globally.

```
<Sysname> system-view
[Sysname] qos apply policy user1 global inbound
```

# qos policy

# **Syntax**

qos policy policy-name
undo qos policy policy-name

#### **View**

System view

#### **Default level**

2: System level

### **Parameters**

policy-name: Policy name, a string of 1 to 31 characters.

#### **Description**

Use **qos policy** to create a policy and enter policy view.

Use undo qos policy to delete a policy.

To use the **undo qos policy** command to delete a policy that has been applied to a certain object, you must first remove it from the object.

Related commands: classifier behavior, gos apply policy, gos apply policy global, and gos vlan-policy.

#### **Examples**

```
# Define QoS policy user1.
```

```
<Sysname> system-view
[Sysname] qos policy user1
[Sysname-qospolicy-user1]
```

### qos vlan-policy

#### **Syntax**

```
qos vlan-policy policy-name vlan vlan-id-list { inbound | outbound }
undo qos vlan-policy [ policy-name ] vlan vlan-id-list { inbound | outbound }
```

#### **View**

System view

#### **Default level**

2: System level

#### **Parameters**

policy-name: QoS policy name, a string of 1 to 31 characters.

*vlan-id-list*: Specifies a list of up to eight VLAN IDs. A VLAN ID ranges from 1 to 4094. You can input individual discontinuous VLAN IDs and VLAN ID ranges in the form of *start-vlan-id* **to** *end-vlan-id* where the start VLAN ID must be smaller than the end VLAN ID. Each item in the VLAN list is separated by a space.

**inbound**: Applies the QoS policy to the incoming packets in the specified VLANs.

**outbound**: Applies the QoS policy to the outgoing packets in the specified VLANs. This keyword is not available on the HP 5500 SI switch.

#### **Description**

Use qos vlan-policy to apply a QoS policy to VLANs.

Use undo gos vlan-policy to remove the QoS policy applied to VLANs.

#### **Examples**

# Apply the QoS policy **test** to the inbound direction of VLAN 200, VLAN 300, VLAN 400, and VLAN 500.

```
<Sysname> system-view
[Sysname] qos vlan-policy test vlan 200 300 400 500 inbound
```

### reset qos policy control-plane

#### **Syntax**

reset gos policy control-plane slot slot-number [ inbound ]

#### **View**

User view

#### **Default level**

1: Monitor level

#### **Parameters**

**slot** *slot-number*: Clears the statistics of the QoS policy or policies applied to the control plane of the specified device in the IRF fabric. The range for the *slot-number* argument depends on the number of devices and the numbering of the devices in the IRF fabric.

inbound: Clears the statistics of the QoS policy applied to the inbound direction of the control plane.

#### **Description**

Use **reset qos policy control-plane** to clear the statistics of the QoS policy applied in a certain direction of a control plane.

#### **Examples**

# Clear statistics for the inbound QoS policy of the control plane on IRF member 3.

<Sysname> reset qos policy control-plane slot 3 inbound

### reset qos policy global

#### **Syntax**

reset gos policy global [inbound | outbound]

#### **View**

User view

#### **Default level**

1: Monitor level

#### **Parameters**

**inbound**: Specifies the inbound direction.

outbound: Specifies the outbound direction. This keyword is not available on the HP 5500 SI switch.

#### **Description**

Use **reset qos policy global** to clear the statistics of a global QoS policy.

If no direction is specified, the statistics of the global QoS policies in both directions are cleared.

#### **Examples**

# Clear the statistics of the global QoS policy in the inbound direction.

<Sysname> reset qos policy global inbound

## reset qos vlan-policy

#### **Syntax**

reset gos vlan-policy [ vlan vlan-id ] [ inbound | outbound ]

#### **View**

User view

#### Default level

1: Monitor level

#### **Parameters**

vlan-id: VLAN ID, which ranges from 1 to 4094.

**inbound**: Clears the statistics of the QoS policy applied in the inbound direction of the specified VLAN.

**outbound**: Clears the statistics of the QoS policy applied in the outbound direction of the specified VLAN. This keyword is not available on the HP 5500 SI switch.

#### **Description**

Use **reset qos vlan-policy** to clear the statistics of the QoS policy applied in a certain direction of a VLAN.

If no direction is specified, the statistics of the QoS policies in both directions of the VLAN are cleared.

#### **Examples**

# Clear the statistics of QoS policies applied to VLAN 2.

<Sysname> reset qos vlan-policy vlan 2

# **Priority mapping configuration commands**

- Both bridge mode (Layer 2) and route mode (Layer 3) Ethernet ports support the priority mapping
  function. The term "interface" in this chapter collectively refers to these types of ports. You can use
  the port link-mode command to set an Ethernet port to operate in bridge or route mode (see Layer
  2—LAN Switching Configuration Guide).
- Only the HP 5500 El switch supports Layer 3 Ethernet ports.

# Priority mapping table configuration commands

### display qos map-table

#### **Syntax**

display qos map-table [ dot1p-dp | dot1p-lp | dscp-dot1p | dscp-dp | dscp-dscp ] [ | { begin | exclude | include } regular-expression ]

#### **View**

Any view

#### **Default level**

1: Monitor level

#### **Parameters**

dot1p-dp: 802.1p-to-drop mapping table.

dot1p-lp: 802.1 p-to-local mapping table.

**dscp-dot1p**: DSCP-to-802.1p mapping table.

**dscp-dp**: DSCP-to-drop mapping table.

dscp-dscp: DSCP-to-DSCP mapping table.

1: Filters command output by specifying a regular expression. For more information about regular expressions, see *Fundamentals Configuration Guide*.

begin: Displays the first line that matches the specified regular expression and all lines that follow.

exclude: Displays all lines that do not match the specified regular expression.

include: Displays all lines that match the specified regular expression.

regular-expression: Specifies a regular expression, a case-sensitive string of 1 to 256 characters.

#### **Description**

Use display qos map-table to display the configuration of a priority mapping table.

If no priority mapping table is specified, this command displays the configuration information of all priority mapping tables.

Related commands: qos map-table.

#### **Examples**

#### # Display the configuration of the 802.1 p-to-local mapping table.

```
<Sysname> display gos map-table dot1p-lp
MAP-TABLE NAME: dot1p-lp
                           TYPE: pre-define
IMPORT : EXPORT
   0
        :
             2
   1
        :
             0
   2
   3
             3
             4
   5
             5
        :
```

#### # Display the configuration information of the 802.1 p-to-drop mapping table.

#### **Table 25 Command output**

| Field          | Description                                 |
|----------------|---------------------------------------------|
| MAP-TABLE NAME | Name of the priority mapping table          |
| TYPE           | Type of the priority mapping table          |
| IMPORT         | Input values of the priority mapping table  |
| EXPORT         | Output values of the priority mapping table |

### import

#### **Syntax**

import import-value-list export export-value
undo import { import-value-list | all }

#### **View**

Priority mapping table view

#### **Default level**

2: System level

#### **Parameters**

import-value-list: List of input values.

export-value: Output value.

all: Deletes all the mappings in the priority mapping table.

#### **Description**

Use **import** to configure a mapping from one or multiple input values to an output value.

Use **undo import** to restore the specified or all mappings to the default mappings.

Related commands: display qos map-table.

#### **Examples**

# Configure the 802.1p-to-drop mapping table to map 802.1p priority values 4 and 5 to drop precedence 1.

```
<Sysname> system-view
[Sysname] qos map-table dot1p-dp
[Sysname-maptbl-dot1p-dp] import 4 5 export 1
```

### qos map-table

#### **Syntax**

```
qos map-table { dot1p-dp | dot1p-lp | dscp-dot1p | dscp-dp | dscp-dscp }
```

#### **View**

System view

#### **Default level**

2: System level

#### **Parameters**

dot1p-dp: 802.1p-to-drop mapping table.

dot1p-lp: 802.1 p-to-local mapping table.

dscp-dot1p: DSCP-to-802.1p mapping table.

dscp-dp: DSCP-to-drop mapping table.

dscp-dscp: DSCP-to-DSCP mapping table.

#### **Description**

Use **gos map-table** to enter the specified priority mapping table view.

Related commands: display gos map-table.

#### **Examples**

# Enter the 802.1 p-to-drop mapping table view.

```
<Sysname> system-view
[Sysname] qos map-table dot1p-dp
[Sysname-maptbl-dot1p-dp]
```

# Port priority configuration commands

### qos priority

#### **Syntax**

qos priority priority-value undo qos priority

#### **View**

Interface view, port group view

#### **Default level**

2: System level

#### **Parameters**

priority-value: Port priority value, in the range of 0 to 7.

#### **Description**

Use **gos priority** to change the port priority of an interface.

Use undo qos priority to restore the default.

The default port priority is 0.

You can use the display qos trust interface command to view the port priority of an interface.

When a switch receives an untagged packet on an interface, the switch uses the port priority of the interface as the 802.1p priority of the received packet, and then looks up the 802.1p-to-local and 802.1p-to-drop priority mapping tables and mark the packet with the corresponding local precedence and drop precedence.

#### **Examples**

```
# Set the port priority of interface GigabitEthernet 1/0/1 to 2. 

<Sysname> system-view
[Sysname] interface gigabitethernet 1/0/1
[Sysname-GigabitEthernet1/0/1] gos priority 2
```

# Port priority trust mode configuration commands

### display qos trust interface

#### **Syntax**

```
display qos trust interface [ interface-type interface-number ] [ | { begin | exclude | include } regular-expression ]
```

#### **View**

Any view

#### **Default level**

1: Monitor level

#### **Parameters**

interface-type interface-number: Specifies an interface by its type and number.

1: Filters command output by specifying a regular expression. For more information about regular expressions, see *Fundamentals Configuration Guide*.

begin: Displays the first line that matches the specified regular expression and all lines that follow.

**exclude**: Displays all lines that do not match the specified regular expression.

include: Displays all lines that match the specified regular expression.

regular-expression: Specifies a regular expression, a case-sensitive string of 1 to 256 characters.

#### **Description**

Use **display gos trust interface** to display priority trust mode and port priority information on an interface.

If no interface is specified, the command displays priority trust mode and port priority information for all interfaces.

#### **Examples**

```
# Display the priority trust mode and port priority settings of GigabitEthernet 1/0/1.
```

```
<Sysname> display qos trust interface GigabitEthernet 1/0/1
Interface: GigabitEthernet1/0/1
Port priority information
Port priority :0
Port priority trust type : dscp
```

#### **Table 26 Command output**

| Field                    | Description                                                                                                    |
|--------------------------|----------------------------------------------------------------------------------------------------|
| Interface                | Interface type and interface number                                                                                                    |
| Port priority            | Port priority set for the interface                                                                                                    |
| Port priority trust type | <ul> <li>Priority trust mode on the interface:</li> <li>dscp—Uses the DSCP precedence of incoming packets for priority mapping.</li> <li>dot1p—Uses the 802.1p priority of incoming packets for priority mapping.</li> </ul> |
|                          | <ul> <li>untrust—Uses the port priority for priority mapping.</li> </ul>                                                                                                    |

### qos trust

#### **Syntax**

```
qos trust { dot1p | dscp }
undo qos trust
```

#### **View**

Interface view, port group view

#### **Default level**

2: System level

#### **Parameters**

dot1p: Uses the 802.1p priority in incoming packets for priority mapping.

dscp: Uses the DSCP value in incoming packets for priority mapping.

#### **Description**

Use **qos trust** to configure an interface to use a particular priority field carried in packets for priority mapping.

Use **undo gos trust** to restore the default priority trust mode.

By default, the port priority of the incoming interface is used for priority mapping.

In interface view, the setting takes effect on the current interface only. In port group view, the setting takes effect on all ports in the port group.

#### **Examples**

# Set the trusted packet priority type to DSCP priority on GigabitEthernet 1/0/1.

<Sysname> system-view
[Sysname] interface GigabitEthernet 1/0/1

[Sysname-GigabitEthernet1/0/1] qos trust dscp

# GTS and rate limit configuration commands

- Both bridge mode (Layer 2) and route mode (Layer 3) Ethernet ports support the GTS and rate limit
  functions. The term "interface" in this chapter collectively refers to these two types of ports. You can
  use the port link-mode command to set an Ethernet port to operate in bridge or route mode (see
  Layer 2—LAN Switching Configuration Guide).
- Only the HP 5500 El switch supports Layer 3 Ethernet ports.

# GTS configuration commands

### display qos gts interface

#### **Syntax**

**display qos gts interface** [ interface-type interface-number ] [ | { begin | exclude | include } regular-expression ]

#### **View**

Any view

#### **Default level**

1: Monitor level

#### **Parameters**

interface-type interface-number: Specifies an interface by its type and number.

1: Filters command output by specifying a regular expression. For more information about regular expressions, see *Fundamentals Configuration Guide*.

begin: Displays the first line that matches the specified regular expression and all lines that follow.

**exclude**: Displays all lines that do not match the specified regular expression.

include: Displays all lines that match the specified regular expression.

regular-expression: Specifies a regular expression, a case-sensitive string of 1 to 256 characters.

#### **Description**

Use **display qos gts interface** to view generic traffic shaping (GTS) configuration information and operational statistics on a specified interface or all the interfaces.

If no interface is specified, this command displays the GTS configuration information and operational statistics on all the interfaces.

#### **Examples**

# Display the GTS configuration information and operational statistics on all the interfaces.

```
<Sysname> display qos gts interface
Interface: GigabitEthernet1/0/1
Rule(s): If-match queue 2
CIR 640 (kbps), CBS 40960 (byte)
```

**Table 27 Command output** 

| Field     | Description                                                                                             |
|-----------|----------------------------------------------------------------------------------------------------|
| Interface | Interface type and interface number                                                                     |
| Rule(s)   | Match criteria                                                                                          |
| CIR       | Committed information rate (CIR) in kbps                                                                |
| CBS       | Committed burst size in bytes, which specifies the depth of the token bucket for holding bursty traffic |

### qos gts

#### **Syntax**

**qos gts queue** queue-number **cir** committed-information-rate [ **cbs** committed-burst-size ] **undo qos gts queue** queue-number

#### **View**

Interface view, port group view

#### **Default level**

2: System level

#### **Parameters**

**queue** *queue-number*: Shapes the packets in the specified queue. The *queue-number* argument ranges from 0 to 7.

**cir** committed-information-rate: Specifies the committed information rate (CIR) in kbps. The value range for committed-information-rate varies by interface type:

- On a GE port, the argument ranges from 64 to 1000000, and must be a multiple of 64.
- On a 10-GE port, the argument ranges from 64 to 10000000, and must be a multiple of 64.

cbs committed-burst-size: Specifies the committed burst size (CBS) in bytes.

- If you do not specify the **cbs** keyword, the CBS is 62.5 × committed-information-rate by default and must be a multiple of 4096. If 62.5 × committed-information-rate is not a multiple of 4096, the closest higher multiple of 4096 applies. The CBS cannot exceed 16777216.
- If you specify the cbs keyword, the CBS ranges from 4096 to 16777216 and must be a multiple of 4096.

#### **Description**

Use **qos gts** to set GTS parameters for the traffic of the specified queue on the interface or port group.

Use **undo qos gts** to remove GTS parameters for the traffic of the specified queue on the interface or port group.

By default, no GTS parameters are configured on a port.

Settings in interface view take effect on the current interface. Settings in port group view take effect on all ports in the port group.

#### **Examples**

# Configure GTS on interface GigabitEthernet 1/0/1 to limit the traffic rate to 640 kbps for queue 2.

<Sysname> system-view

```
[Sysname] interface GigabitEthernet 1/0/1
[Sysname-GigabitEthernet1/0/1] gos gts queue 2 cir 640
```

# Rate limit configuration commands

### display gos lr interface

#### **Syntax**

**display qos lr interface** [ interface-type interface-number ] [ | { begin | exclude | include } regular-expression ]

#### **View**

Any view

#### **Default level**

1: Monitor level

#### **Parameters**

interface-type interface-number: Specifies an interface by its type and number.

1: Filters command output by specifying a regular expression. For more information about regular expressions, see *Fundamentals Configuration Guide*.

begin: Displays the first line that matches the specified regular expression and all lines that follow.

exclude: Displays all lines that do not match the specified regular expression.

include: Displays all lines that match the specified regular expression.

regular-expression: Specifies a regular expression, a case-sensitive string of 1 to 256 characters.

#### **Description**

Use **display qos lr interface** to view the rate limit configuration information on a specified interface or all the interfaces.

If no interface is specified, this command displays the rate limit configuration information on all the interfaces.

#### **Examples**

# Display the rate limit configuration information on all the interfaces.

```
<Sysname> display qos lr interface
Interface: GigabitEthernet1/0/1
Direction: Outbound
CIR 64000 (kbps), CBS 4000000 (byte)
```

#### **Table 28 Command output**

| Field     | Description                                                                                                   |
|-----------|----------------------------------------------------------------------------------------------------|
| Interface | Interface type and interface number                                                                           |
| Direction | Direction in which the rate limit configuration is applied                                                    |
| CIR       | Committed information rate (CIR) in kbps                                                                      |
| CBS       | Committed burst size (CBS) in bytes, which specifies the depth of the token bucket for holding bursty traffic |

### qos Ir

#### **Syntax**

**qos lr outbound cir** committed-information-rate [ **cbs** committed-burst-size ] **undo qos lr outbound** 

#### **View**

Interface view, port group view

#### **Default level**

2: System level

#### **Parameters**

outbound: Limits the rate of outgoing packets on the interface.

**cir** committed-information-rate: Specifies the committed information rate (CIR) in kbps. The value range for committed-information-rate varies by interface type:

- On a GE port, the argument ranges from 64 to 1000000, and must be a multiple of 64.
- On a 10-GE port, the argument ranges from 64 to 10000000, and must be a multiple of 64.

cbs committed-burst-size: Specifies the committed burst size (CBS) in bytes.

- If you do not specify the **cbs** keyword, the CBS is 62.5 × committed-information-rate by default and must be a multiple of 4000. If 62.5 × committed-information-rate is not a multiple of 4000, the closest higher multiple of 4000 applies. The CBS cannot exceed 16000000.
- If you specify the cbs keyword, the CBS ranges from 4000 to 16000000 and must be a multiple of 4000.

#### **Description**

Use **qos Ir** to limit the rate of outgoing packets on the port.

Use **undo gos lr** to remove the rate limit.

Settings in interface view take effect on the current interface. Settings in port group view take effect on all ports in the port group.

#### **Examples**

# Limit the rate of outgoing packets on GigabitEthernet 1/0/1, with CIR 640 kbps.

```
<Sysname> system-view
[Sysname] interface gigabitethernet 1/0/1
[Sysname-GigabitEthernet1/0/1] gos lr outbound cir 640
```

# Congestion management configuration commands

- Both bridge mode (Layer 2) and route mode (Layer 3) Ethernet ports support the congestion
  management functions. The term "interface" in this chapter collectively refers to these two types of
  ports. You can use the port link-mode command to set an Ethernet port to operate in bridge or route
  mode (see Layer 2—LAN Switching Configuration Guide).
- Only the HP 5500 El switch supports Layer 3 Ethernet ports.

# SP queuing configuration commands

### display gos sp

#### **Syntax**

**display qos sp interface** [ interface-type interface-number ] [ | { begin | exclude | include } regular-expression ]

#### View

Any view

#### **Default level**

1: Monitor level

#### **Parameters**

interface-type interface-number: Specifies an interface by its type and number.

1: Filters command output by specifying a regular expression. For more information about regular expressions, see *Fundamentals Configuration Guide*.

begin: Displays the first line that matches the specified regular expression and all lines that follow.

**exclude**: Displays all lines that do not match the specified regular expression.

include: Displays all lines that match the specified regular expression.

regular-expression: Specifies a regular expression, a case-sensitive string of 1 to 256 characters.

#### **Description**

Use display gos sp interface to view the strict priority (SP) queuing configuration of an interface.

If no interface is specified, this command displays the SP queuing configuration of all the interfaces.

Related commands: qos sp.

#### **Examples**

# Display the SP queuing configuration of GigabitEthernet 1/0/1.

```
<Sysname> display qos sp interface GigabitEthernet 1/0/1
Interface: GigabitEthernet1/0/1
Output queue: Strict-priority queue
```

**Table 29 Command output** 

| Field                 | Description                              |
|-----------------------|------------------------------------------|
| Interface             | Interface type and interface number.     |
| Output queue          | Pattern of the current output queue.     |
| Strict-priority queue | SP queuing is used for queue scheduling. |

#### qos sp

#### **Syntax**

qos sp

undo qos sp

**View** 

Interface view, port group view

#### **Default level**

2: System level

#### **Parameters**

None

#### **Description**

Use **qos sp** to configure SP queuing on a port.

Use undo qos sp to restore the default.

The default queuing algorithm on a port is WRR queuing.

Settings in interface view take effect on the current interface. Settings in port group view take effect on all ports in the port group.

Related commands: display qos sp interface.

#### **Examples**

# Enable SP queuing pattern 1 on GigabitEthernet 1/0/1.

```
<Sysname> system-view
[Sysname] interface GigabitEthernet 1/0/1
[Sysname-GigabitEthernet1/0/1] qos sp
```

# WRR queuing configuration commands

### display qos wrr interface

#### **Syntax**

**display qos wrr interface** [ interface-type interface-number ] [ | { begin | exclude | include } regular-expression ]

#### **View**

Any view

#### **Default level**

1: Monitor level

#### **Parameters**

interface-type interface-number: Specifies an interface by its type and number.

1: Filters command output by specifying a regular expression. For more information about regular expressions, see *Fundamentals Configuration Guide*.

begin: Displays the first line that matches the specified regular expression and all lines that follow.

**exclude**: Displays all lines that do not match the specified regular expression.

include: Displays all lines that match the specified regular expression.

regular-expression: Specifies a regular expression, a case-sensitive string of 1 to 256 characters.

#### **Description**

Use **display qos wrr interface** to display the weighted round robin (WRR) queuing configuration on an interface.

If no interface is specified, this command displays the WRR queuing configuration of all the interfaces.

Related commands: qos wrr.

#### **Examples**

# Display the WRR queuing configuration of GigabitEthernet 1/0/1.

<Sysname> display qos wrr interface GigabitEthernet 1/0/1

Interface: GigabitEthernet1/0/1

Output queue: Weighted round robin queue

| Queue ID | Group | Weight |  |
|----------|-------|--------|--|
|          |       |        |  |
| 0        | 1     | 1      |  |
| 1        | sp    | N/A    |  |
| 2        | 1     | 3      |  |
| 3        | 1     | 4      |  |
| 4        | 1     | 5      |  |
| 5        | 1     | 6      |  |
| 6        | 1     | 7      |  |
| 7        | 1     | 8      |  |

#### **Table 30 Command output**

| Field        | Description                                                                                                    |
|--------------|----------------------------------------------------------------------------------------------------|
| Interface    | Interface type and interface number.                                                                                          |
| Output queue | Pattern of the current output queue.                                                                                          |
| Queue ID     | ID of a queue.                                                                                                    |
|              | Number of the group a queue is assigned to:                                                                                   |
| Group        | • 1—WRR group                                                                                                    |
|              | • sp—SP group                                                                                                    |
| Weight       | Queue weight based on which queues are scheduled. <b>N/A</b> indicates that the queue uses the SP queue scheduling algorithm. |

#### qos wrr

#### **Syntax**

qos wrr [ byte-count | weight ] undo qos wrr

#### **View**

Interface view, port group view

#### **Default level**

2: System level

#### **Parameters**

**byte-count**: Enables byte-count WRR, which allocates bandwidth to queues in terms of bytes. If you specify neither **byte-count** nor **weight** for this command, this command enables byte-count WRR.

weight: Enables packet-based WRR, which allocates bandwidth to queues in terms of packets.

#### NOTE:

Only the HP 5500 EI switch supports the two keywords.

#### **Description**

Use **qos wrr** to enable WRR queuing.

Use **undo qos wrr** to restore the default scheduling weight.

The default queuing algorithm on a port is WRR queuing.

Settings in interface view take effect on the current interface. Settings in port group view take effect on all ports in the port group.

#### **Examples**

# Enable WRR queuing on GigabitEthernet 1/0/1.

<Sysname> system-view
[Sysname] interface gigabitethernet 1/0/1
[Sysname-GigabitEthernet1/0/1] qos wrr

### qos wrr byte-count

### (!) IMPORTANT:

Only the HP 5500 El switch supports this command.

#### **Syntax**

qos wrr queue-id group 1 byte-count schedule-value undo qos wrr queue-id group 1 byte-count

#### **View**

Interface view, port group view

#### **Default level**

2: System level

#### **Parameters**

queue-id: Specifies a queue by its ID, which ranges from 0 to 7.

1: Specifies a group the queue belongs to group 1.

**byte-count** schedule-value: Specifies a scheduling weight for the specified queue in byte-count WRR queuing. The schedule-value argument ranges from 1 to 15.

#### **Description**

Use **qos wrr byte-count** to specify a scheduling weight for the specified queue in byte-count WRR queuing.

Use **undo qos wrr byte-count** to restore the default weight for the specified queue in byte-count WRR queuing.

By default, the weights of gueues 0 through 7 are 1, 2, 3, 4, 5, 9, 13, and 15 in byte-count WRR gueuing.

Before using this command to configure weights for queues, make sure that byte-count WRR queuing is enabled on the interface. Otherwise, the weight configuration does not take effect.

Settings in interface view take effect on the current interface. Settings in port group view take effect on all ports in the port group.

Related commands: display gos wrr interface and gos wrr.

#### **Examples**

# Enable byte-count WRR queuing on GigabitEthernet 1/0/1, and assign queue 0, with the scheduling weight 10, to WRR group 1.

```
<Sysname> system-view
[Sysname] interface gigabitethernet 1/0/1
[Sysname-GigabitEthernet1/0/1] qos wrr byte-count
[Sysname-GigabitEthernet1/0/1] qos wrr 0 group 1 byte-count 10
```

### qos wrr group sp

#### **Syntax**

qos wrr queue-id group sp undo qos wrr queue-id group sp

#### **View**

Interface view, port group view

#### **Default level**

2: System level

#### **Parameters**

queue-id: Specifies a queue by its ID, which ranges from 0 to 7.

sp: Specifies strict priority (SP) queuing.

#### **Description**

Use **qos wrr group sp** to assign a queue to the strict priority (SP) group on a WRR-enabled interface.

Use undo qos wrr group sp to remove a queue from the SP group on a WRR-enabled interface.

The Switch Series provides eight output queues per port. You can assign some queues on a port to the SP scheduling group and the others to the WRR scheduling group (group 1) to implement SP+WRR queuing. The switch schedules packets in the SP scheduling group preferentially, and when the SP scheduling group is empty, schedules the packets in the WRR scheduling group. Queues in the SP scheduling group are scheduled with the SP queue scheduling algorithm. Queues in the WRR scheduling group are scheduled with WRR.

This command is available only on a WRR-enabled interface. Queues in the SP group are scheduled with SP. The SP group has strict higher scheduling priority than the WRR groups.

Settings in Ethernet interface view take effect on the current interface only. Settings in port group view take effect on all the ports in the port group.

Related commands: display gos wrr interface and gos wrr.

#### **Examples**

# Enable WRR queuing on GigabitEthernet 1/0/1, and assign queue 0 to the SP group.

```
<Sysname> system-view
[Sysname] interface gigabitethernet 1/0/1
[Sysname-GigabitEthernet1/0/1] qos wrr
[Sysname-GigabitEthernet1/0/1] qos wrr 0 group sp
```

### qos wrr weight

#### **Syntax**

qos wrr queue-id group 1 weight schedule-value undo qos wrr queue-id group 1 weight

#### **View**

Interface view, port group view

#### **Default level**

2: System level

#### **Parameters**

queue-id: Queue ID, which ranges from 0 to 7.

1: Assigns the queue to group 1, the WRR queuing group.

**weight** schedule-value: Specifies a scheduling weight for the specified queue in packet-based WRR queuing. The schedule-value argument ranges from 1 to 15.

#### **Description**

Use **qos wrr weight** to assign a queue to a WRR group, with a certain scheduling weight, on an interface that performs packet-based WRR queuing.

Use **undo qos wrr weight** to restore the default WRR queuing settings of a queue on an interface that performs packet-based WRR queuing.

By default, the weights of queues 0 through 7 are 1, 2, 3, 4, 5, 9, 13, and 15 on an interface that performs packet-based WRR queuing.

Before using this command to configure weights for queues, make sure that packet-based WRR queuing is enabled on the port. Otherwise, the weight configuration does not take effect.

Settings in interface view take effect on the current interface. Settings in port group view take effect on all ports in the port group.

Related commands: display gos wrr interface and gos wrr.

#### **Examples**

# Enable packet-based WRR queuing on GigabitEthernet 1/0/1, and assign queue 0, with the scheduling weight 10, to WRR group 1.

```
<Sysname> system-view
[Sysname] interface gigabitethernet 1/0/1
[Sysname-GigabitEthernet1/0/1] qos wrr weight
[Sysname-GigabitEthernet1/0/1] qos wrr 0 group 1 weight 10
```

# WFQ configuration commands

### display gos wfq interface

#### **Syntax**

```
display qos wfq interface [ interface-type interface-number ] [ | { begin | exclude | include } regular-expression ]
```

#### **View**

Any view

#### **Default level**

1: Monitor level

#### **Parameters**

interface-type interface-number. Specifies an interface by its type and number.

1: Filters command output by specifying a regular expression. For more information about regular expressions, see *Fundamentals Configuration Guide*.

begin: Displays the first line that matches the specified regular expression and all lines that follow.

exclude: Displays all lines that do not match the specified regular expression.

include: Displays all lines that match the specified regular expression.

regular-expression: Specifies a regular expression, a case-sensitive string of 1 to 256 characters.

#### **Description**

Use display qos wfq interface to display the weighted fair queuing (WFQ) configuration on an interface.

If no interface is specified, this command displays the WFQ configuration of all the interfaces.

Related commands: qos wfq.

#### **Examples**

# Display the WFQ configuration of GigabitEthernet 1/0/1.

```
<Sysname> display qos wfq interface gigabitethernet 1/0/-1
Interface: GigabitEthernet1/0/1
Output queue: Hardware weighted fair queue
Queue ID Group Byte-count Min-Bandwidth
```

| 0 | 1 | 1 | 64 |
|---|---|---|----|
| 1 | 1 | 1 | 64 |
| 2 | 1 | 1 | 64 |
| 3 | 1 | 1 | 64 |
| 4 | 1 | 1 | 64 |
| 5 | 1 | 1 | 64 |
| 6 | 1 | 1 | 64 |
| 7 | 1 | 1 | 64 |

**Table 31 Command output** 

| Field         | Description                                                                                                    |
|---------------|----------------------------------------------------------------------------------------------------|
| Interface     | Interface type and interface number.                                                                                                    |
| Output queue  | Pattern of the current output queue.                                                                                                    |
| Queue ID      | ID of a queue.                                                                                                    |
| Group         | Number of the group a queue is assigned to:  • 1—WFQ group  • sp—SP group                                                                                                    |
| Byte-count    | Scheduling weight of the queue in byte-count WFQ, which assigns bandwidth to queues in terms of bytes. If you enable packet-based WFQ on the interface, this field is replaced with <b>Weight</b> . For queues in the SP group, <b>NA</b> is displayed. |
| Min-Bandwidth | Minimum guaranteed bandwidth.                                                                                                    |

### qos bandwidth queue

#### **Syntax**

qos bandwidth queue queue-id min bandwidth-value undo qos bandwidth queue queue-id [ min bandwidth-value ]

#### **View**

Interface view, port group view

#### **Default level**

2: System level

#### **Parameters**

queue-id: Queue ID, ranging from 0 to 7.

**min** bandwidth-value: Sets the minimum guaranteed bandwidth (in kbps) for a queue when the port is congested. This argument ranges from 64 to 1000000 for a GE port and 64 to 10000000 for a 10-GE port.

#### **Description**

Use **qos bandwidth queue** to set the minimum guaranteed bandwidth for a specified queue on the port/port group.

Use **undo gos bandwidth queue** to cancel the configuration.

By default, the minimum quaranteed bandwidth is 64 kbps for a queue.

Settings in interface view take effect on the current interface. Settings in port group view take effect on all ports in the port group.

Configure minimum guaranteed bandwidth only for queues of WFQ-enabled ports.

#### **Examples**

# Set the minimum guaranteed bandwidth to 100 kbps for gueue 0 on GigabitEthernet 1/0/1.

```
<Sysname> system-view
[Sysname] interface gigabitethernet 1/0/1
[Sysname-GigabitEthernet1/0/1] qos wfq
[Sysname-GigabitEthernet1/0/1] gos bandwidth queue 0 min 100
```

### qos wfq

#### **Syntax**

```
qos wfq [ byte-count | weight ]
undo qos wfq
```

#### **View**

Interface view, port group view

#### **Default level**

2: System level

#### **Parameters**

byte-count: Enables byte-count WFQ, which allocates bandwidth to queues in terms of bytes.

weight: Enables packet-based WFQ, which allocates bandwidth to queues in terms of packets.

#### **Description**

Use **gos wfg** to enable WFQ on a port.

Use **undo gos wfg** to restore the default queuing algorithm on a port.

The default queuing algorithm on a port is WRR queuing.

Settings in interface view take effect on the current interface. Settings in port group view take effect on all ports in the port group.

You must enable WFQ before you can configure WFQ queuing parameters for a queue on an interface.

#### **Examples**

```
# Enable byte-count WFQ on GigabitEthernet 1/0/1.
```

```
<Sysname> system-view
[Sysname] interface GigabitEthernet 1/0/1
[Sysname-GigabitEthernet1/0/1] qos wfq byte-count
```

### qos wfq byte-count

#### **Syntax**

```
qos wfq queue-id group 1 byte-count schedule-value undo qos wfq queue-id group 1 byte-count
```

#### **View**

Interface view, port group view

#### **Default level**

2: System level

#### **Parameters**

queue-id: Specifies a queue by its ID, which ranges from 0 to 7.

group 1: Assigns a queue to the WFQ group.

**byte-count** schedule-value: Specifies a scheduling weight for the specified queue in byte-count WFQ queuing. The scheduling weight ranges from 1 to 15. The WRR queue scheduling process based on scheduling weights varies by switch model as follows:

- On an HP 5500 EI switch, the interface bandwidth is allocated to queues in proportion to their scheduling weights.
- On an HP 5500 SI switch, each scheduling weight corresponds to a scheduling unit, which
  specifies the number of bytes that can be scheduled from the queue in a cycle of queue
  scheduling. Table 32 shows the scheduling weight-to-scheduling unit map.

Table 32 The scheduling weight-to-scheduling unit map on an HP 5500 SI switch

| Scheduling weight | Scheduling unit |  |
|-------------------|-----------------|--|
| 1                 | 10 KB           |  |
| 2                 | 20 KB           |  |
| 3                 | 40 KB           |  |
| 4                 | 80 KB           |  |
| 5                 | 160 KB          |  |
| 6                 | 320 KB          |  |
| 7                 | 640 KB          |  |
| 8                 | 1280 KB         |  |
| 9                 | 2560 KB         |  |
| 10                | 5120 KB         |  |
| 11                | 10 MB           |  |
| 12                | 20 MB           |  |
| 13                | 40 MB           |  |
| 14                | 80 MB           |  |
| 15                | 160 MB          |  |

#### **Description**

Use **qos wfq byte-count** to assign a queue to a WFQ group, with a certain scheduling weight, on an interface that performs byte-count WFQ queuing.

Use **undo qos wfq byte-count** to restore the default on an interface that performs byte-count WFQ queuing.

By default, the scheduling weights of queues 0 through 7 are all 1 on an interface that performs byte-count WFQ queuing.

Before using this command on an interface, make sure that the interface is enabled with byte-count WFQ queuing. Otherwise, the weight configuration does not take effect.

Settings in interface view take effect on the current interface. Settings in port group view take effect on all ports in the port group.

Related commands: display gos wfq interface and gos wfq.

#### **Examples**

# Enable byte-count WFQ on interface GigabitEthernet 1/0/1, and assign queue 0, with the scheduling weight 10.

```
<Sysname> system-view
[Sysname] interface gigabitethernet 1/0/1
[Sysname-GigabitEthernet1/0/1] qos wfq byte-count
[Sysname-GigabitEthernet1/0/1] qos wfq 0 group 1 byte-count 10
```

### qos wfq group sp

#### **Syntax**

```
qos wfq queue-id group sp
undo qos wfq queue-id group sp
```

#### **View**

Interface view, port group view

#### **Default level**

2: System level

#### **Parameters**

queue-id: Specifies a queue by its ID, which ranges from 0 to 7.

sp: Specifies strict priority (SP) queuing.

#### **Description**

Use **qos wfq group sp** to assign a queue to the strict priority (SP) group on an interface that performs SP+WFQ queuing.

Use **undo qos wfq group sp** to remove a queue from the SP group on an interface that performs SP+WFQ queuing.

This command is available only on a WFQ-enabled interface. Queues in the SP group are scheduled with SP, instead of WFQ.

Settings in interface view take effect on the current interface. Settings in port group view take effect on all ports in the port group.

Related commands: display qos wfq interface and qos wfq.

#### **Examples**

# Enable WFQ on interface GigabitEthernet 1/0/1, and assign gueue 0 to the SP group.

```
<Sysname> system-view
[Sysname] interface gigabitethernet 1/0/1
```

```
[Sysname-GigabitEthernet1/0/1] qos wfq
[Sysname-GigabitEthernet1/0/1] qos wfq 0 group sp
```

### qos wfq weight

#### **Syntax**

qos wfq queue-id group 1 weight schedule-value undo qos wfq queue-id group 1 weight

#### **View**

Interface view, port group view

#### **Default level**

2: System level

#### **Parameters**

queue-id: Specifies a queue by its ID, which ranges from 0 to 7.

group 1: Assigns a queue to the WFQ group.

weight schedule-value: Specifies a scheduling weight for the specified queue. The scheduling weight ranges from 1 to 15.

#### **Description**

Use **qos wfq weight** to assign a queue to a WFQ group, with a certain scheduling weight, on an interface that performs packet-based WFQ queuing.

Use **undo qos wfq weight** to restore the default WFQ settings of a queue on an interface that performs packet-based WFQ queuing.

By default, the scheduling weights of queues 0 through 7 are all 1 on an interface that performs packet-based WFQ queuing.

Before configuring this command, make sure that the interface is enabled with packet-based WFQ queuing. Otherwise, the weight configuration does not take effect.

Settings in interface view take effect on the current interface. Settings in port group view take effect on all ports in the port group.

Related commands: display gos wfq interface, gos bandwidth queue, and gos wfq.

#### **Examples**

# Enable packet-based WFQ on GigabitEthernet 1/0/1, and assign queue 0, with the scheduling weight 10.

```
<Sysname> system-view
[Sysname] interface gigabitethernet 1/0/1
[Sysname-GigabitEthernet1/0/1] qos wfq weight
[Sysname-GigabitEthernet1/0/1] qos wfq 0 group 1 weight 10
```

# Congestion avoidance configuration commands (available only on the HP 5500 EI)

Both bridge mode (Layer 2) and route mode (Layer 3) Ethernet ports support the congestion avoidance functions. The term "interface" in this chapter collectively refers to these two types of ports. You can use the **port link-mode** command to set an Ethernet port to operate in bridge or route mode (see *Layer 2—LAN Switching Configuration Guide*).

### display gos wred interface

#### **Syntax**

**display qos wred interface** [ interface-type interface-number ] [ | { begin | exclude | include } regular-expression ]

#### **View**

Any view

#### **Default level**

1: Monitor level

#### **Parameters**

interface-type interface-number: Specifies a port by its type and number.

1: Filters command output by specifying a regular expression. For more information about regular expressions, see *Fundamentals Configuration Guide*.

begin: Displays the first line that matches the specified regular expression and all lines that follow.

**exclude**: Displays all lines that do not match the specified regular expression.

**include**: Displays all lines that match the specified regular expression.

regular-expression: Specifies a regular expression, a case-sensitive string of 1 to 256 characters.

#### **Description**

Use display qos wred interface to display the WRED configuration of an interface.

If no interface is specified, this command displays the WRED configuration of all the interfaces.

#### **Examples**

# Display the WRED configuration of GigabitEthernet 1/0/1.

```
<Sysname> display qos wred interface GigabitEthernet 1/0/1
Interface: GigabitEthernet1/0/1
Current WRED configuration:
Applied WRED table name: queue-table1
```

### display gos wred table

#### **Syntax**

display qos wred table [ table-name ] [ | { begin | exclude | include } regular-expression ]

#### **View**

Any view

#### **Default level**

1: Monitor level

#### **Parameters**

table-name: Name of the WRED table to be displayed.

1: Filters command output by specifying a regular expression. For more information about regular expressions, see *Fundamentals Configuration Guide*.

begin: Displays the first line that matches the specified regular expression and all lines that follow.

exclude: Displays all lines that do not match the specified regular expression.

include: Displays all lines that match the specified regular expression.

regular-expression: Specifies a regular expression, a case-sensitive string of 1 to 256 characters.

#### **Description**

Use display gos wred table to display the WRED table configuration information.

If no WRED table name is specified, this command displays the configuration of all the WRED tables.

#### **Examples**

# Display the configuration of WRED table 1.

```
<Sysname> display gos wred table 1
Table Name: 1
Table Type: Queue based WRED
QID: gmin gmax gprob ymin ymax yprob
 0
      10
            NA
                  10
                        10
                              NA
                                     10
 1
      10
            NA
                  10
                        10
                              NA
                                     10
 2
      10
            NA
                  10
                        10
                              NA
                                     10
 3
      10
            NA
                  10
                        10
                                     10
                              NA
 4
      10
                  10
                        10
            NA
                              NA
                                     10
 5
      10
                  10
            NA
                        10
                              NA
                                     10
      10
            NA
                  10
                        10
                              NA
                                     10
      10
                                     10
```

#### **Table 33 Command output**

| Field      | Description          |
|------------|----------------------|
| Table name | Name of a WRED table |
| Table type | Type of a WRED table |
| QID        | ID of the queue      |

| Field | Description                                                                      |
|-------|----------------------------------------------------------------------------------|
| gmin  | Lower threshold configured for green packets, whose drop precedence is 0         |
| gmax  | Upper threshold configured for green packets, whose drop precedence is 0         |
| gprob | Drop probability slope configured for green packets, whose drop precedence is 0  |
| ymin  | Lower threshold configured for yellow packets, whose drop precedence is 1        |
| ymax  | Upper threshold configured for yellow packets, whose drop precedence is 1        |
| yprob | Drop probability slope configured for yellow packets, whose drop precedence is 1 |

### qos wred apply

#### **Syntax**

qos wred apply table-name undo qos wred apply

#### **View**

Interface view, port group view

#### **Default level**

2: System level

#### **Parameters**

table-name: Name of a global WRED table.

#### **Description**

Use **qos wred apply** to apply a global WRED table on a port/port group.

Use undo gos wred apply to restore the default.

By default, the tail drop mode is used on a port.

In interface view, the setting takes effect on the current port only. In port group view, the setting takes effect on all the ports in the port group.

Related commands: display qos wred interface, display qos wred table, and qos wred table.

#### **Examples**

# Apply the queue-based WRED table queue-table 1 to the port GigabitEthernet 1/0/1.

<Sysname> system-view

[Sysname] interface GigabitEthernet 1/0/1

[Sysname-GigabitEthernet1/0/1] qos wred apply queue-table1

### qos wred queue table

#### **Syntax**

qos wred queue table table-name undo qos wred table table-name

#### **View**

System view

#### **Default level**

2: System level

#### **Parameters**

table table-name: Specifies a name for the table.

#### **Description**

Use **gos wred queue table** to create a WRED table and enter WRED table view.

Use undo gos wred table to delete a WRED table.

By default, no global WRED table is created.

A WRED table in use cannot be removed.

Related commands: qos wfq, qos wred enable, and display qos wred interface.

#### **Examples**

# Create an EXP-based WRED table named exp-table 1.

```
<Sysname> system-view
[Sysname] qos wred exp table exp-table1
[Sysname-wred-table-exp-table1]
```

#### queue

#### **Syntax**

```
queue queue-value [ drop-level ] low-limit | discard-probability discard-prob ] undo queue { queue-value | all }
```

#### **View**

WRED table view

#### **Default level**

2: System level

#### **Parameters**

queue-value: Queue number, which ranges from 0 to 7.

**drop-level** drop-level: Drop level, which ranges from 0 to 1. If this argument is not specified, the subsequent configuration takes effect on the packets in the queue regardless of the drop level.

**low-limit** *low-limit*: Lower threshold of the queue buffer usage (in percentage). When the queue buffer usage exceeds the lower threshold, the switch starts to drop packets. This argument ranges from 1 to 100 and defaults to 50.

**discard-probability** discard-prob: Specifies the parameter for drop probability calculation. The discard-prob argument ranges from 0 to 128, and defaults to 10. You can set the parameter for each drop level. Table 34 shows the denominator and the drop probability dependencies.

Table 34 Denominator and the drop probability dependencies

| discard-prob | Drop probability |  |
|--------------|------------------|--|
| 0            | 100%             |  |
| 1 to 8       | 1/8              |  |
| 9 to 16      | 1/16             |  |
| 17 to 32     | 1/32             |  |
| 33 to 64     | 1/64             |  |
| 65 to 128    | 1/128            |  |

#### **Description**

Use **queue** to configure the queue-based WRED table.

Use undo queue to restore the default.

By default, the lower threshold is 10 and the *discard-prob* argument is 10 for all drop levels in a WRED table.

Related commands: qos wred queue table.

#### **Examples**

# Configure drop-related parameters for queue-based WRED table **queue-table1** as follows: set the lower threshold to 10 and **discard-probability** to 30 for packets with drop level 1.

<Sysname> system-view

[Sysname] gos wred queue table queue-table1

[Sysname-wred-table-queue-table1] queue 1 drop-level 1 low-limit 10 discard-probability 30

# Data buffer configuration commands

# Automatic data buffer configuration commands

### burst-mode enable

#### **Syntax**

burst-mode enable

undo burst-mode enable

**View** 

System view

#### **Default level**

2: System level

#### **Parameters**

None

#### **Description**

Use **burst-mode enable** to enable the burst function.

Use undo burst-mode enable to disable the burst function.

By default, the burst function is disabled.

The burst function allows the switch to automatically determine the shared resource size, the minimum guaranteed resource size for each queue, the maximum shared resource size for each queue, and the maximum shared resource size per port. The function helps optimize the packet buffering scheme to ameliorate forwarding performance.

#### NOTE:

The **burst-mode enable** command is mutually exclusive with any manual data buffer configuration commands.

#### **Examples**

# Enable the burst function.

<Sysname> system-view
[Sysname] burst-mode enable

# Manual data buffer configuration commands

#### **↑** CAUTION:

- Data buffer configuration is complicated and has significant impacts on the forwarding performance of a device. Do not modify the data buffer parameters unless you are sure that your device will benefit from the change. If a larger buffer is needed, enable the burst function to allocate buffer automatically.
- The commands in this section are mutually exclusive with the burst-mode enable command.

### buffer apply

#### **Syntax**

buffer apply

undo buffer apply

**View** 

System view

**Default level** 

2: System level

**Parameters** 

None

#### **Description**

Use **buffer apply** to apply the configured data buffer settings.

Use undo buffer apply to restore the default.

Table 35 shows the default data buffer allocation schemes of the HP 5500 SI/EI Switch Series.

#### Table 35 Default data buffer allocation schemes

| Resource type   | Shared resource size in percentage | Minimum guaranteed resource size per queue in percentage | Maximum shared resource size per queue in percentage |
|-----------------|------------------------------------|----------------------------------------------------------|------------------------------------------------------|
| Cell resource   | 50%                                | 12%                                                      | 50%                                                  |
| Packet resource | N/A                                | 51% for queue 2 and 7% for any other queue               | N/A                                                  |

#### **Examples**

# Apply the data buffer settings.

<Sysname> system-view [Sysname] buffer apply

### buffer egress queue guaranteed

#### **Syntax**

**buffer egress** [ **slot** slot-number ] { **cell** | **packet** } **queue** queue-id **guaranteed ratio** ratio undo buffer egress [ slot slot-number ] { cell | packet } queue queue-id guaranteed

#### View

System view

#### **Default level**

2: System level

#### **Parameters**

**slot** *slot-number*: Specifies an IRF member switch number. For a standalone switch, the *slot-number* argument can only be 1. In an IRF fabric, if an IRF member switch is specified, this command applies only to the member switch; if no member switch is specified, this command applies to all member switches.

**cell**: Configures the minimum guaranteed resource size for a queue in the cell resource.

packet: Configures the minimum guaranteed resource size for a queue in the packet resource.

queue-id: Specifies a queue ID, in the range of 0 to 7.

ratio: Sets the minimum guaranteed resource size for the specified queue as a percentage of the dedicated buffer per port. The value range is 0 to 100.

#### **Description**

Use **buffer egress queue guaranteed** to configure the minimum guaranteed resource size for a queue in the cell resource or packet resource.

Use undo buffer egress queue guaranteed to restore the default.

By default, the minimum guaranteed resource size for a queue is 12% of the dedicated buffer of the port in the cell resource; the minimum guaranteed resource size is 51% for queue 2 and 7% for any other queue in the packet resource.

The minimum guaranteed resource settings apply to the queue with the same number on each port.

The dedicated resource of a port is shared by eight queues. After you change the minimum guaranteed resource size for a queue, the switch will automatically allocate the remaining dedicated resource among all queues that are not manually assigned a minimum guaranteed resource space. For example, if you set the minimum guaranteed resource size to 30% for a queue, the other seven queues will each share 10% of the remaining dedicated resource of the port.

#### **Examples**

# Set 20% of the dedicated buffer per port as the minimum guaranteed resource for queue 0 in the cell resource.

```
<Sysname> system-view
[Sysname] buffer egress cell queue 0 quaranteed ratio 20
```

# In an IRF, set 15% of the dedicated buffer per port as the minimum guaranteed resource for queue 0 in the cell resource on member switch 2.

```
<Sysname> system-view
[Sysname] buffer egress slot 2 cell queue 0 guaranteed ratio 15
```

### buffer egress shared

#### **Syntax**

```
buffer egress [ slot slot-number ] cell shared ratio ratio undo buffer egress [ slot slot-number ] cell shared
```

#### **View**

System view

#### **Default level**

2: System level

#### **Parameters**

**slot** *slot-number*: Specifies an IRF member switch number. For a standalone device, the *slot-number* argument can only be 1. In an IRF, with *slot-number* specified, this command configures the buffer resource of the member switch specified by *slot-number*; without *slot-number* specified, this command configures the buffer resource of all the member switches in the IRF fabric.

cell: Configures the maximum shared resource size per port in the cell resource.

ratio: Sets the maximum shared resource size per port as a percentage of the shared resource in the range of 0 to 100.

#### **Description**

Use **buffer egress shared** to configure the maximum shared resource size per port in the cell resource.

Use undo buffer egress shared to restore the default.

By default, the maximum shared resource size per port is 50% of the shared resource in the cell resource.

#### **Examples**

# Set the maximum shared resource size per port to 30% in the cell resource.

```
<Sysname> system-view
[Sysname] buffer egress cell shared ratio 30
```

# In an IRF, set the maximum shared resource size per port to 40% in the cell resource on member switch 2

```
<Sysname> system-view
[Sysname] buffer egress slot 2 cell shared ratio 40
```

### buffer egress total-shared

#### **Syntax**

buffer egress [ slot slot-number ] cell total-shared ratio ratio undo buffer egress [ slot slot-number ] cell total-shared

#### **View**

System view

#### **Default level**

2: System level

#### **Parameters**

**slot** *slot-number*: Specifies an IRF member switch number. For a standalone device, the *slot-number* argument can only be 1. In an IRF, with *slot-number* specified, this command configures the buffer resource of the member switch specified by *slot-number*; without *slot-number* specified, this command configures the buffer resource of all the member switches in the IRF fabric.

cell: Configures the shared resource size in the cell buffer.

ratio: Sets the shared resource size as a percentage of the cell resource in the range of 0 to 100.

#### **Description**

Use **buffer egress total-shared** to configure the shared resource size in the cell resource or packet resource.

Use undo buffer egress total-shared to restore the default.

By default, on the Switch Series, 60% of the cell resource is the shared resource.

#### **Examples**

```
# Set 50% of the cell resource as the shared resource.
```

```
<Sysname> system-view
[Sysname] buffer egress cell total-shared ratio 50
```

# In an IRF, set 65% of the cell resource as the shared resource on member switch 2.

```
<Sysname> system-view
[Sysname] buffer egress slot 2 cell total-shared ratio 65
```

# Support and other resources

# Contacting HP

For worldwide technical support information, see the HP support website:

#### http://www.hp.com/support

Before contacting HP, collect the following information:

- Product model names and numbers
- Technical support registration number (if applicable)
- Product serial numbers
- Error messages
- Operating system type and revision level
- Detailed questions

### Subscription service

HP recommends that you register your product at the Subscriber's Choice for Business website:

http://www.hp.com/go/wwalerts

After registering, you will receive email notification of product enhancements, new driver versions, firmware updates, and other product resources.

### Related information

#### **Documents**

To find related documents, browse to the Manuals page of the HP Business Support Center website:

http://www.hp.com/support/manuals

- For related documentation, navigate to the Networking section, and select a networking category.
- For a complete list of acronyms and their definitions, see HP FlexNetwork Technology Acronyms.

#### **Websites**

- HP.com <a href="http://www.hp.com">http://www.hp.com</a>
- HP Networking <a href="http://www.hp.com/qo/networking">http://www.hp.com/qo/networking</a>
- HP manuals http://www.hp.com/support/manuals
- HP download drivers and software http://www.hp.com/support/downloads
- HP software depot http://www.software.hp.com
- HP Education <a href="http://www.hp.com/learn">http://www.hp.com/learn</a>

## Conventions

This section describes the conventions used in this documentation set.

#### **Command conventions**

| Convention    | Description                                                                                                    |
|---------------|----------------------------------------------------------------------------------------------------|
| Boldface      | <b>Bold</b> text represents commands and keywords that you enter literally as shown.                                                                     |
| Italic        | Italic text represents arguments that you replace with actual values.                                                                                    |
| []            | Square brackets enclose syntax choices (keywords or arguments) that are optional.                                                                        |
| { x   y   }   | Braces enclose a set of required syntax choices separated by vertical bars, from which you select one.                                                   |
| [ x   y   ]   | Square brackets enclose a set of optional syntax choices separated by vertical bars, from which you select one or none.                                  |
| { x   y   } * | Asterisk-marked braces enclose a set of required syntax choices separated by vertical bars, from which you select at least one.                          |
| [x   y  ]*    | Asterisk-marked square brackets enclose optional syntax choices separated by vertical bars, from which you select one choice, multiple choices, or none. |
| &<1-n>        | The argument or keyword and argument combination before the ampersand (&) sign can be entered 1 to n times.                                              |
| #             | A line that starts with a pound (#) sign is comments.                                                                                                    |

#### **GUI conventions**

| Convention | Description                                                                                                    |
|------------|----------------------------------------------------------------------------------------------------|
| Boldface   | Window names, button names, field names, and menu items are in bold text. For example, the <b>New User</b> window appears; click <b>OK</b> . |
| >          | Multi-level menus are separated by angle brackets. For example, File > Create > Folder.                                                      |

#### **Symbols**

| Convention       | Description                                                                                                    |
|------------------|----------------------------------------------------------------------------------------------------|
| <b>M</b> WARNING | An alert that calls attention to important information that if not understood or followed can result in personal injury.                                               |
| <b>A</b> CAUTION | An alert that calls attention to important information that if not understood or followed can result in data loss, data corruption, or damage to hardware or software. |
| () IMPORTANT     | An alert that calls attention to essential information.                                                                                                    |
| NOTE             | An alert that contains additional or supplementary information.                                                                                                    |
| Q TIP            | An alert that provides helpful information.                                                                                                    |

### **Network topology icons**

|          | Represents a generic network device, such as a router, switch, or firewall.                                                                |
|----------|----------------------------------------------------------------------------------------------------|
| ROUTER   | Represents a routing-capable device, such as a router or Layer 3 switch.                                                                   |
| ₩ SINTON | Represents a generic switch, such as a Layer 2 or Layer 3 switch, or a router that supports Layer 2 forwarding and other Layer 2 features. |
|          | Represents an access controller, a unified wired-WLAN module, or the switching engine on a unified wired-WLAN switch.                      |
| ((6,1))  | Represents an access point.                                                                                                    |
|          | Represents a security product, such as a firewall, a UTM, or a load-balancing or security card that is installed in a device.              |
|          | Represents a security card, such as a firewall card, a load-balancing card, or a<br>NetStream card.                                        |

#### Port numbering in examples

The port numbers in this document are for illustration only and might be unavailable on your device.

### Index

### <u>ABCDFHIPQRSTW</u>

| accounting,44 acl,1 acl copy,2 acl ipv6,3 acl ipv6 copy,4 acl ipv6 logging frequence,4 acl ipv6 name,5 acl logging frequence,6 acl name,6                                                                                                    |
|----------------------------------------------------------------------------------------------------|
| buffer apply,99 buffer egress queue guaranteed,99 buffer egress shared, 100 buffer egress total-shared, 101 burst-mode enable,98                                                                                                    |
| car,45 classifier behavior,53 control-plane,54                                                                                                    |
| description,7 display acl,7 display acl ipv6,9 display acl resource, 11 display packet-filter, 12 display qos gts interface,77 display qos lr interface,79 display qos map-table,71 display qos policy,55 display qos policy control-plane,56 display qos policy control-plane pre-defined,57 display qos policy global,60 display qos policy interface,62 display qos sp,81 |
| display gos trust interface,74                                                                                                    |

```
display gos vlan-policy,63
display gos wfq interface,87
display gos wred interface,93
display gos wred table,94
display gos wrr interface,82
display time-range, 13
display traffic behavior,46
display traffic classifier, 38
Documents, 103
F
filter, 47
Н
hardware-count enable, 14
if-match, 39
import,72
P
packet-filter, 15
packet-filter ipv6, 16
Q
qos apply policy (interface view, port group view,
control plane view),65
qos apply policy (user-profile view),66
qos apply policy global,67
qos bandwidth queue,88
qos gts,78
qos lr,80
qos map-table,73
qos policy,67
qos priority,74
qos sp,82
qos trust, 75
qos vlan-policy,68
qos wfq,89
qos wfq byte-count,89
qos wfq group sp,91
```

| reset qos vlan-policy,70                  |
|-------------------------------------------|
| rule (Ethernet frame header ACL view), 18 |
| rule (IPv4 advanced ACL view), 19         |
| rule (IPv4 basic ACL view),24             |
| rule (IPv6 advanced ACL view),26          |
| rule (IPv6 basic ACL view),31             |
| rule comment,32                           |
| rule remark,33                            |
| S                                         |
| step,35                                   |
| Subscription service, 103                 |
| T                                         |
| time very see 25                          |
| time-range, 35                            |
| traffic behavior,53                       |
| traffic classifier,43                     |
| W                                         |
| Websites, 103                             |
|                                           |
|                                           |